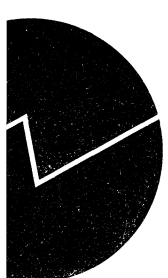

# *Vidar Halvorsen og John Erik Sjørbotten*

# **Forord**

**Easytrieve Plus brukes i dag av et stort antall personer i Byrået. Hovedtyngden går fortsatt på stormaskin, men vi har også en PC-utgave både for DOS og for Windows. DOS-versjonen kan startes fra hovedmenyen, Windows-utgaven ventes A komme på nettet med det første. Easytrieve for UNIX finnes foreløpig kun i Beta-versjon og er ennå ikke tilgjengelig for oss. (Det er heller ikke sikkert at Byrået vil kjøpe den inn om den blir ferdig)**

**Dette notatet er rettet mot personer som har litt erfaring med Easytrieve, og er ment som et oppslagsverk med eksempler på hvordan ting** *kan* **gjøres. Det er laget for å bedre forståelsen av programmering og for å Øke effektiviteten. Beskrivelse av programmenene ligger foran hvert enkelt eksempel. Vi har lagt stor vekt på matche-problematikken, da denne kan fortone seg vanskelig for mange.**

**Alle eksemplene er fra stormaskin-miljøet unntatt de to siste, som er skrevet i CA-Easytrieve for PC. Disse to er tatt med for at det skal bli lettere å komme igang med PC-utgaven og for å vise at vi her får flere muligheter enn det vi er vant til fra stormaskinen.**

**Alle program-eksemplene ligger på datasettet EZT.STD.MODULER som hver enkelt bruker kan kopiere fra og bruke som utgangspunkt for program de selv skal lage.**

**Notatet blir også brukt i forbindelse med kurs som holdes internt i Byrået.**

**John Erik Sjorbotten Vidar Teppa Halvorsen**

**Gruppe for EDB Personstatistikk (GEP) Kongsvinger**

# **Innhold**

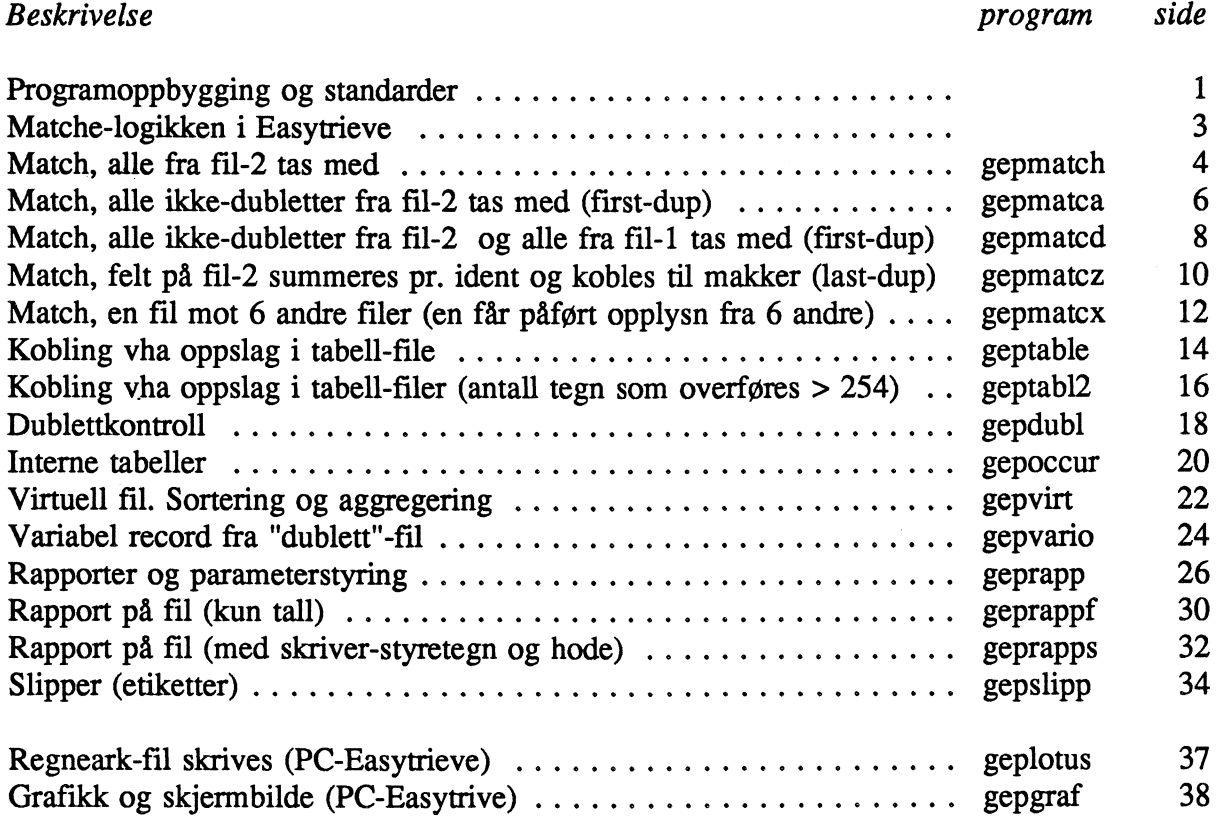

 $\bullet$ 

#### **PROGRAMOPPBYGGING OG NOEN STANDARDER VI HAR BRUKT.**

Et Easytrieve-program må ha en spesiell rekkefølge i oppbyggingen:

**Først kommer gjerne en blokk med kommentarer om hva programmet gjør, så eventuelt et PARMparameter, deretter defmeringen av fil- og arbeids-feltene og så, selve jobb-aktiviteten, JOB eller SORT.** Hvis vi innen JOB-aktiviteten vil utføre en ting flere ganger, eller vi av andre grunner vil skille den **ut, skriver vi den for seg, bak selve hovedrutina i en prosedyre (PROC). Eventuelle rapporter kommer** helt til slutt i aktiviteten. Etterpå kan gjerne flere JOB- og/eller SORT-aktiviteter følge i samme **program.**

Prosedyrene kan vi utføre fra hvor som helst i aktiviteten ved hjelp av PERFORM. Vi kan også utføre **prosedyrer ved hjelp av START og FINISH i JOB INPUT-setningen. Prosedyren vi kaller opp med START blir utført ved initieringen av aktiviteten (brukes til nullstilling av arbeidsfelt, ol.). Prosedyren vi kaller opp med FINISH blir utfort når aktiviteten avsluttes normalt (brukes til utskrift av summer, ol.).**

**Det er lurt å bruke noen standarder når en programmerer. Vi har f.eks. latt feltnavn begynne med spesielle bokstaver:**

- **hvis det er fra en inn-fil. (Il, 12, osv. hvis flere inn-filer),**
- **U fra ut-fil,**

 $\bf{I}$ 

- **W på arbeidsfelt (work) og**
- **X på indekser (index).**

**Da kan vi med engang se hvor feltene horer hjemme. Vi har unntak fra denne standarden når vi bruker MOVE LIKE i programmet. Da må vi bruke like navn på fra- og til-feltene. For å gjøre programmene mer oversiktlige har vi brukt innrykk ved IF, DO WHILE o.l. og passet på å plassere END-IF rett under den IF den avslutter og END-DO under sin DO.**

Programoppbygging: **PARM –** 

**FILE — JOB — IF — IF — DO WHILE — DO WHILE END—DO END—DO END—IF ELSE END—IF PROC END—PROC REPORT — REPORT—PROC END—PROC SORT — JOB —**

**Eksempler pa PARM-parametre:**

**PARM SYNTAX Tar kun syntaks-sjekk av programmet uten a eksekvere det.**

**PARM DEBUG (NODMAP NOCLIST NOXREF STATE) LIST (NOPARM)**

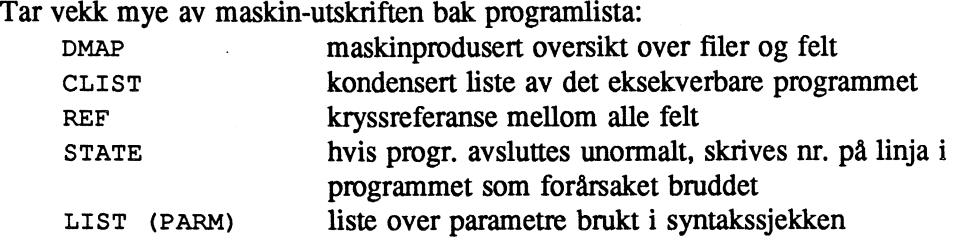

### **MATCHE-LOGIKKEN I EASYTRIEVE.**

**Filene som skal matches ma være sortert stigende på de feltene det skal matches på (matchebegrepet), og feltene i begrepet må være definert likt på begge filer, begge alfanumeriske, begge numeriske, osv. Det kan gjerne inngå flere felter i matchebegrepet. Eksempel: fodselsnr \* utdanning skrives slik:**

## JOB INPUT (INN1 KEY (I1-FNR I1-UTDAN) + INN2 KEY (I2-FNR I2-UTDAN)) FINISH SLUTT

Lesingen fra fil-1 og fil-2 foregår i følgende rekkefølge: Først leses en record fra fil-1, så en **fra fil-2.** Er matche-begrepet på fil-2 mindre eller lik matche-begrepet på fil-1, leses fil-2 **inntil denne blir større enn fil-1. Forst da leses en ny record på fil-1. Derfor får eventuelle dubletter på fil-1 aldri match mot fil-2, mens eventuelle dubletter på fil-2 kan få match mot fil- 1 .**

**Er det dubletter på begge filer ved en match, kobles alle dublettene på fil-2 til 1. dublett på fil-1 hvis vi ikke legger inn spesielle tester (DUPLICATE, FIRST-DUP, LAST-DUP).**

**Eksempel:**

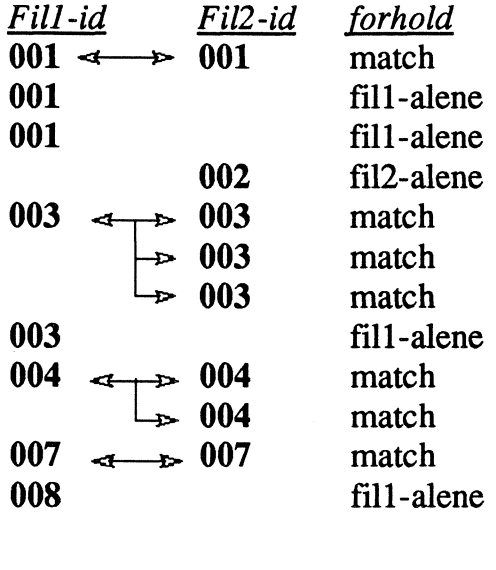

**Her er et eksempel som viser hvordan hvordan Easytrieve definerer dubletter:**

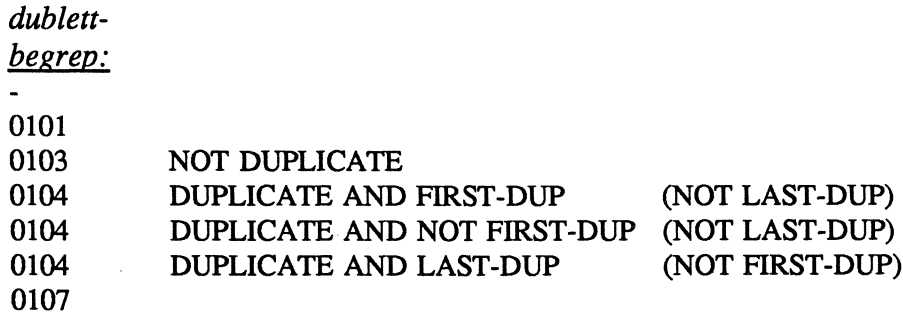

**vi ser at også den første recorden med likt dublettbegrep (0104) blir defmert som dublett (DUPLICATE).**

**GEPMATCH er et typisk matcheprogram. Filen INN2 er "hovedfilen", det er denne vi skal ha ut med påførte opplysninger fra den andre filen, INN1. Selv om INN2 inneholder dubletter vil alle disse fa overført opplysninger fra INN1 (hvis INN1 har samme matchebegrep). Alle recordene på INN2 blir skrevet ut.**

**VI tester fOrst om recordene fra begge filene har likt matchebegrep (linje 35). Har de det, overfører vi opplysninger fra begge filene til UT-record og skriver denne. Hvis testen ikke slår fill, vet vi at recorden med lavest matchebegrep enten** *bare* **er på TNN2-filen eller** *bare* **på INN1-filen.**

**Vi tester her først om den fins på INN2 (linje 41). Gjør den det, blanker vi ut feltet som skulle inneholdt opplysninger fra INN1 for vi skriver den ut. Dette for å unngå at opplysninger fra forrige record "henger" igjen i feltet.**

**Hvis ingen av disse testene har slått til, ma recorden med lavest matchebegrep were** *bare* **pa INN1 (linje 46). Den har vi ikke bruk for i dette tilfelle, men vi teller den opp likevel.**

**RECORD-COUNT er opptellingsfelt Easytrieve selv definerer for hver fil. Disse inneholder hele tiden antall recorder som er lest eller skrevet fra/til den aktuelle filen. Disse feltene er definert på 10 posisjoner. For A få skrevet ut våre opptellingsfelt rett under disse har vi også definert våre felt med 10 posisjoner.**

```
1 ************************ EASYTRIEVE PLUS *****************************
 2 * PROD.NR.: 0003 * PROSJEKT: EASYTRIEVE-EKSEMPLER
 5 * PROGRAM : GEPMATCH<br>6 * LAGET : 16.03.93
    LAGET : 16.03.93 AV JOHN ERIK SJØRBOTTEN
 6
8 * BESKRIV.: MATCHING AV 2 FILER. ALLE RECORDENE FRA INN2 OVERFØRES,
 9 \starMENS OPPLYSNINGER FRA INN1 HEKTES PÅ ALLE MAKKERE
10 *INKLUSIV EVENTUELLE DUBLETTER FRA INN2.
11 *INN1-REC UTEN MAKKER OVERFØRES IKKE.
12 *REF.
14
15
  PARM DEBUG (NOCLIST NODMAP NOXREF STATE) LIST (NOPARM)
16FILE INN1
     I1-FNR1 -1711 A
18
     I1-OPPL
               43
                  6 A
19
20 FILE INN2
21
     I2-REC
                  34 A
               \mathbf{1}I2-FNR23 11 A
22
23
24 FILE UT
25
    U - REC2134A26
     U-OPPL1
              35<sub>2</sub>6 A
27
28 W-ANTMAKKER
              W 10 N 0
29
   W-ANT1ALENE
               W 10 N 0
30
   W-ANT2ALENE
               W 10 N 0
31
32.
33
  JOB INPUT (INN1 KEY (I1-FNR) +
             INN2 KEY (I2-FNR))
34
                             FINISH SLUTT
35
     IF MATCHED
36
      W-ANTMAKKER = W-ANTMAKKER + 1
37
      U - REC2 = I2 - RECU-OPPL1 = I1-OPPL
38
39
      PUT UT
40
     ELSE
41
      IF INN2
        W-ANT2ALENE = W-ANT2ALENE + 142
        U - REC2 = I2 - REC43
        U-OPPL1 = '
44
45
        PUT UT
46
      ELSE
47
        W-ANT1ALENE = W-ANT1ALENE + 148
      END-IF49
     END-IF50
51
   SLUTT. PROC
52
     DISPLAY NEWPAGE +
            '- GEPMATCH - PÅFØRING AV OPPLYSN FRA REG. -'
53
54
     DISPLAY INN1:RECORD-COUNT 'REC FRA INN1'
     DISPLAY INN2:RECORD-COUNT 'REC FRA INN2'
55
56
     DISPLAY W-ANTMAKKER
                           'REC SOM MATCHET'
                           'REC KUN FRA INN1'<br>'REC KUN FRA INN2'
57
     DISPLAY W-ANTIALENE
     DISPLAY W-ANT2ALENE
58
     DISPLAY UT:RECORD-COUNT 'REC SKREVET UT'
59
     60
```

```
61 END-PROC
```
**GEPMATCA er et et matcheprogram som har mange likheter med GEPMATCH. Filen INN2 er "hovedfilen", det er denne som skal skrives ut med opplysninger hentet fra den andre filen, INN1. Her skal vi i tillegg fjerne eventuelle dubletter fra INN2.**

I programmet starter vi med å teste om INN2-recorden er en dublett og samtidig *ikke* er den første **dubletten. Hvis det er en "fra-og-med-nr.2-dublett" fjerner vi denne og programmet går opp igjen til JOB INPUT uten å teste på match mot INN1.**

**Ellers, og bare ellers, utføres videre testing på match/ikke match som i forrige program GEPMATCH.**

```
1 ************************ EASYTRIEVE PLUS *****************************
 2 * PROD.NR.: 000<br>3 * PROSJEKT: EASYTRIEVE-EKSEMPLER
 5 * PROGRAM : GEPMATCA
 6 * LAGET : 16.03.93 AV JOHN ERIK SJØRBOTTEN
 7
  8 * BESKRIV.: MATCHING AV 2 FILER.
              DUBLETTER FJERNES FRA INN2, MENS DE ANDRE INN2-RECORDENE
 9 \star10 *OVERFØRES I SIN HELHET OG OPPLYSNINGER FRA INN1 HEKTES PÅ
11 \starINN1-REC UTEN MAKKER OVERFØRES IKKE.
12 *REF.
14
15
   PARM DEBUG (NOCLIST NODMAP NOXREF STATE) LIST (NOPARM)
16FILE INN1
17
     I1-FNR1 11 A
     11-OPPL
18
               43
                   6 A
19
20 FILE INN2
21I2 - REC1 \t34 A23 11 A
22
     I2-FNR23
24 FILE UT
25
      U-REC2
               1 34 A
26
      U-OPPL135
                    6 A
2728 W-ANTMAKKER
                W 10 N 0
29
  W-ANT1ALENE
               W 10 N 0
                W 10 N 0
30 W-ANT2ALENE
31
   W-ANT2DUB
                W 10 N 0
32
33
34 JOB INPUT (INN1 KEY (I1-FNR) +
35
             INN2 KEY (I2-FNR)) FINISH SLUTT
     IF DUPLICATE INN2 AND NOT FIRST-DUP INN2
36
37 \timesDUBLETTER PÅ INN2 TELLES KUN OPP
38
       W-ANT2DUB = W-ANT2DUB + 1{\tt ELSE}39
40
       IF MATCHED
41
         W-ANTMARKER = W-ANTMARKKER + 142
         U - REC2 = I2 - REC43
         U-OPPL1 = I1-OPPL
44
        PUT UT
45
       ELSE
46
         IF INN2
47
          W-ANTZALENE = W-ANTZALENE + 1U - REC2 = I2 - REC48
          U-OPPL1 = '
49
50
          PUT UT
51
         ELSE
52
          W-ANT1ALENE = W-ANT1ALENE + 153
         END-IF54
       END-IF55
     END-IF56
57
   SLUTT. PROC
58
     DISPLAY NEWPAGE +
59
             '- GEPMATCA - PÅFØRING AV OPPLYSN. FRA REG. -'
60
     DISPLAY INN1:RECORD-COUNT 'REC FRA INN1'
     DISPLAY INN2: RECORD-COUNT 'REC FRA INN2'
61
62
     DISPLAY W-ANT2DUB
                             'DUBL PÅ INN2 (LEST FORBI)'
                            'REC SOM MATCHET'<br>'REC KUN FRA INN1'
63
     DISPLAY W-ANTMAKKER
     DISPLAY W-ANTIALENE
64
                            'REC KUN FRA INN2'
     DISPLAY W-ANT2ALENE
65
     DISPLAY UT:RECORD-COUNT 'REC SKREVET UT'
66
     DISPLAY '--------------------
                                      ---------------------
67
68 END-PROC
```
GEPMATCHD matcher 2 filer. Alle recorder fra INN1 og alle ikke-dubletter fra INN2 skal være med ut på UT-fil. Foruten å fjerne eventuelle dubletter på INN2 skal vi i tillegg telle dem opp fordelt på match/ikke match.

Vi starter her med selve matchingen, IF MATCHED (linje 41). Hvis denne testen får tilslag, tester vi videre på om recorden fra INN2 er en "ikke-dublett" eller en "nr.1-dublett". Hvis ja, kobler vi og skriver recorden ut. Hvis ikke, er det en reell dublett som vi bare teller opp.

Samme dublett-test gjentas for recorder som fins bare på INN2-fil (linje 53).

Hvis ingen av disse disse foregående testene har slått til, fins recorden med dette matchebegrepet bare på INN1. Det er da enten en record med matchebegrep som ikke fins på INN2 eller det kan også være en dublett (fra-og-med-nr.2-dublett, disse får jo aldri match).

Når en record fins bare på INN1 må vi huske på å få med matchebegrepet (her fødselsnr) fra INN1, da vi ikke har noen INN2-record og hente det fra.

Vi blanker ut felt som skulle inneholde opplysninger fra fil som mangler. Dette for å unngå at data fra forrige record "henger" igjen (linje 57 og 64).

```
1 ************************ EASYTRIEVE PLUS ******************************
2 * PROD.NR.: 000
3 * PROSJEKT: EASYTRIEVE-EKSEMPLER
5
 * PROGRAM : GEPMATCD
 \star6
    LAGET
          : 16.03.93 AV JOHN ERIK SJØRBOTTEN
7 ****************
                   8 * BESKRIV.: MATCHING AV 2 FILER.
9 \timesDUBLETTER PÅ INN2 FJERNES OG TELLES OPP FORDELT PÅ MED/
10 *UTEN MAKKER.
           ALLE DE ANDRE RECORDENE FRA INN2 OG ALLE FRA INN1 SKRIVES
11 *12 *UT PÅ UT-FIL.
13 *REF.
15
16fortsetter...
```

```
17
18
19
20
21
22
23
24
25
26
27
FILE UT
28
29
30
31
32
33
34
35
36
37
38
39
JOB INPUT (INN1 KEY (I1—FNR) +
40
41
42
43 *
44 *
45
46
47
48
49
50
51
52
53
54
55
56
57
58
59
60
61
62
63
64
65
66
67
68
69
70
71
72
73
74
75
76
77
78
79
80
81
82
83
END—PROC
   PARM DEBUG (NOCLIST NODMAP NOXREF STATE) LIST (NOPARM)
   FILE INNI
      Il—FNR 1 11 A
                  Il—REC 12 10 A
   FILE INN2
     I2—REC I 40 A
                  I2—FNR 1 11 A
       U-2REC I 40 A
       U—FNR 1 11 A
      U-1REC 41 10 A
    W—ANTMAKKER W 10 N 0
    W—ANTIALENE W 10 N 0
   W-ANT1ALENE W 10 N 0<br>W-ANT2ALENE W 10 N 0<br>W-ANT2DUBM W 10 N 0
                  W 10 N 0 \cdot * ANT DUBL PÅ INN2 MED MAKKER PÅ INN1<br>W 10 N 0 \cdot * ANT DUBL PÅ INN2 UTEN MAKKER PÅ INN1
                                W—ANT2DUBA W 10 N 0 . * ANT DUBL PA INN2 UTEN MAKKER PA INNI
               INN2 KEY (I2—FNR)) FINISH SLUTT
      IF MATCHED
        IF NOT DUPLICATE INN2 OR FIRST—DUP INN2
                                                      ENTEN (IKKE DUBLETT) EL.
                                                             (I. DUBLETT) PA 12
   SLUTT. PROC
    DISPLAY NEWPAGE +
               <sup>'</sup> - GEPMATCD ----------- SUMMER --------------'
      DISPLAY INNI:RECORD—COUNT 'BEC FRA INN1'
      DISPLAY INN2:RECORD—COUNT 'BEC FRA INN2'
      DISPLAY W—ANT2DUBM 'DUBL PA INN2 MED MAKKER (LEST FORBI)'
                                  'DUBL PÅ INN2 UTEN MAKKER(LEST FORBI)'<br>'REC SOM MATCHET'
      DISPLAY W-ANTMAKKER<br>DISPLAY W-ANTIALENE
      DISPLAY W—ANT1ALENE 'REC KUN FRA INN'
      DISPLAY W—ANT2ALENE 'REC KUN FRA INN'
      DISPLAY UT:RECORD—COUNT 'BEC SKREVET UT'
      DISPLAY
          W—ANTMAKKER = W—ANTMAKKER + 1
          U-2REC = I2—REC
          U-1REC = I1-RECPUT UT
        ELSE
         W—ANT2DUBM = W—ANT2DUBM + 1
        END—IF
      ELSE
        IF INN2
          IF NOT DUPLICATE INN2 OR FIRST—DUP INN2
            W—ANT2ALENE = W—ANT2ALENE + I
            U-2REC = I2-REC<br>U-1REC = ' 'U—IREC = * SETTER FELTENE FOR INNI BLANKE
            PUT UT
          ELSE
            W—ANT2DUBA = W—ANT2DUBA + I
          END—IF
        ELSE
          W-ANTIALENE = W-ANTIALENE + 1<br>U-2REC = 'U-2REC = " . * SETTER FELTENE FOR INN2 BLANKE
                                            U—FNR = Il—FNR * FODSELSNR HENTES HER FRA INNI
          U-1REC = I1-RECPUT UT
        END—IF
      END—IF
```
**GEPMATCHZ er en litt spesiell match. Nä er det INN1 som er "hovedfilen". Det er denne vi skal skrive ut med opplysninger hentet fra INN2. Vi skal summere et felt (12-OPPL) fra alle recordene med** likt matchebegrep (dubletter eller single) på INN2 og summen skal vi overføre til INN1-recorden med **samme matchebegrep.**

**Vi starter med å summere det aktuelle feltet pa INN2 inn i et arbeidsfelt (linje 36). Vi gjør det bare hvis feltet har en numerisk verdi (linje 35).**

**Etterpå tester vi på om INN1 og INN2 matcher (linje 40). Hvis de gjør det, sjekker vi videre om recorden er den siste på matchebegrepet fra INN2 ("single"-record eller LAST-DUP). Hvis den er det,** skriver vi ut INN1-recorden med det arbeidsfeltet vi har summert opp. Vi må da også passe på å **nullstille dette arbeidsfeltet, sa det ligger klart for neste record.**

**Hvis recordene matcher, uten at recorden fra INN2 er den siste på gjeldende matchebegrep (ikke LAST-DUP), skriver vi ingenting ut, programmet går opp igjen til JOB INPUT og leser neste fra INN2. (Husk at Easytrieve leser fil-2 helt til matchebegrepet blir større enn pä fil-1).**

**Hvis vi ikke får match, men matchebegrepet fins pa INN1 (linje 49), skriver vi ut recorden med null i sumfeltet- pA recorden. Vi ma** *ikke* **nullstille arbeidsfeltet her, for i det ligger det tall fra en INN2 record som allerede er lest og den vil kanskje matche neste INN1-record.**

**Hvis det en ident fra** *bare* **INN2, nullstiller vi arbeidsfeltet, sa det er klart for neste ident som kanskje vil matche.**

**Alle arbeidsfelt som defineres numeriske, får automatisk null i oppstartverdi.**

*Eksempel.*

*Data inn til programmet:*

*Fil INNU:*

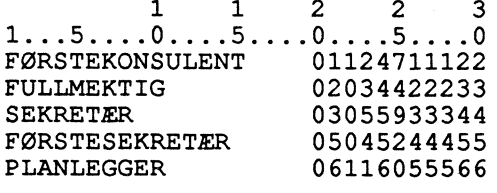

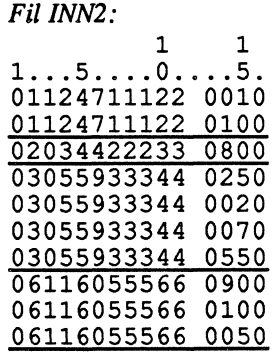

*Data ut fra programmet (fil UT):*

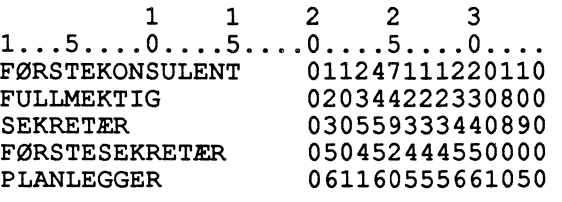

2 \* PROD.NR.: 000<br>3 \* PROSJEKT: EASYTRIEVE-EKSEMPLER 5 \* PROGRAM : GEPMATCZ 6 \* LAGET : 16.03.93 AV JOHN ERIK SJØRBOTTEN 8 \* BESKRIV.: MATCHING AV 2 FILER.  $9 \star$ ANTALL TIMER SUMMERES PR PERSON FOR INN2 (INKL DUBLETTER)  $10 *$ SUMFELTET OVERFØRES SÅ TIL MAKKER PÅ INN1.  $11 *$ (HVIS INN1 HAR DUBLETTER, VIL IKKE DISSE FÅ MAKKER.)  $12 * REF$ . 14 PARM DEBUG (NOCLIST NODMAP NOXREF STATE) LIST (NOPARM) 15 FILE INN1 . \* HOVED-FIL  $\begin{array}{cc} 1 & 30 \text{ A} \\ 20 & 11 \text{ A} \end{array}$  $16$  $I1 - REC$  $17$  $I1-FNR$ 18 19 FILE INN2 . \* TIME-FIL  $1$  11 A 20 12-FNR 21 I2-OPPL  $13$  4 N  $22<sub>2</sub>$ 23 FILE UT 24  $U - REC1$  $1 \quad 30 \text{ A}$ 25 U-OPPL2 31 4 N 26 27 W-SUM  $4 N$ . \* SUMFELT FOR ANTALL TIMER W 28 W-ANTMAKKER W 10 N 0 W-ANTIALENE W 10 N 0 29 30 W-ANT2ALENE W 10 N 0 31 32 33 JOB INPUT (INN1 KEY (I1-FNR) INN2 KEY (I2-FNR)) FINISH SLUTT 34 IF INN2 35 IF I2-OPPL NUMERIC 36  $W-SUM = W-SUM + I2-OPPL$  . \* SUMMERER ANT TIMER (PR PERSON) 37  $END-IF$ 38  $END-IF$ 39 40 IF MATCHED 41 IF NOT DUPLICATE INN2 OR LAST-DUP INN2 42  $W$ -ANTMAKKER =  $W$ -ANTMAKKER + 1 43  $U - REC1 = I1 - REC$  $U$ -OPPL2 = W-SUM 44 45 PUT UT 46  $W-SIIM = 0$ . \* NULLSTILLER SUMFELT 47  $END-IF$ 48 **ELSE** 49 IF INN1 50  $W-ANT1ALENE = W-ANT1ALENE + 1$ 51  $U - REC1 = I1 - REC$ 52  $U$ -OPPL $2 = 0$ 53 PUT UT 54 ELSE 55  $W-ANT2ALENE = W-ANT2ALENE + 1$ . \* NULLSTILLER SUMFELT 56  $W-SIIM = 0$ 57  $END-IF$ 58  $END-IF$ 59 60 SLUTT. PROC DISPLAY NEWPAGE '- GEPMATCZ - PÅFØRER SUM AV TIMEVERK -------' 61 DISPLAY INN1:RECORD-COUNT 'REC FRA INN1' 62 DISPLAY INN2:RECORD-COUNT 'REC FRA INN2'<br>DISPLAY W-ANTMAKKER 'REC FRA INN1 MED MAKKER' 63 64 DISPLAY W-ANTIALENE 'REC KUN FRA INN1' 65 DISPLAY W-ANT2ALENE 'REC KUN FRA INN2' 66 DISPLAY UT:RECORD-COUNT 'REC SKREVET UT' 67 DISPLAY '---------------------68 \_\_\_\_\_\_\_\_\_\_\_ 69 END-PROC

**GEPMATCHX henter opplysninger fra seks forskjellige filer som sammen med opplysninger fra filen INN danner en ny fil, UT. INN er "hovedfilen" som vi skal overføre alle recordene fra, uansett om de har makkere eller ikke i noen av de andre filene.**

**Vi har definert 6 opptellingsfelt (ett som gjentas 6 ganger) (linje 70) for A telle opp antall matcher mellom INN og hver av de andre filene. Et tall i parentes bak feltnavnet sier hvilket av de seks vi vil bruke.**

**Vi må ha ale filene med i JOB INPUT (med likt definert matchebegrep). Vi legger "hovedfilen" INN til slutt, dermed får vi også koplet opplysninger til eventuelle dubletter på denne.**

**Vi starter her med A sjekke om recorden fms pa INN (linje 82). Gjør den ikke det, betyr det at en record med lavere matchebegrep er funnet på en av de andre filene, så videre testing er uinteressant og vi hopper til JOB INPUT for ny runde.**

**Finnes den derimot på INN, klargjør vi ut-recorden: blanker den ut og flytter LINN-recorden dit. Så sjekker vi om det er match mellom INN-recorden og en etter en av de andre inn-filene. Blir det match, henter vi opplysningene fra den aktuelle inn-filen og bygger slik opp den nye UT-recorden. Der INN ikke får match, har vi jo allerede satt inn blanke. Når vi har sjekket match mot alle filene, skriver vi UT-recorden.**

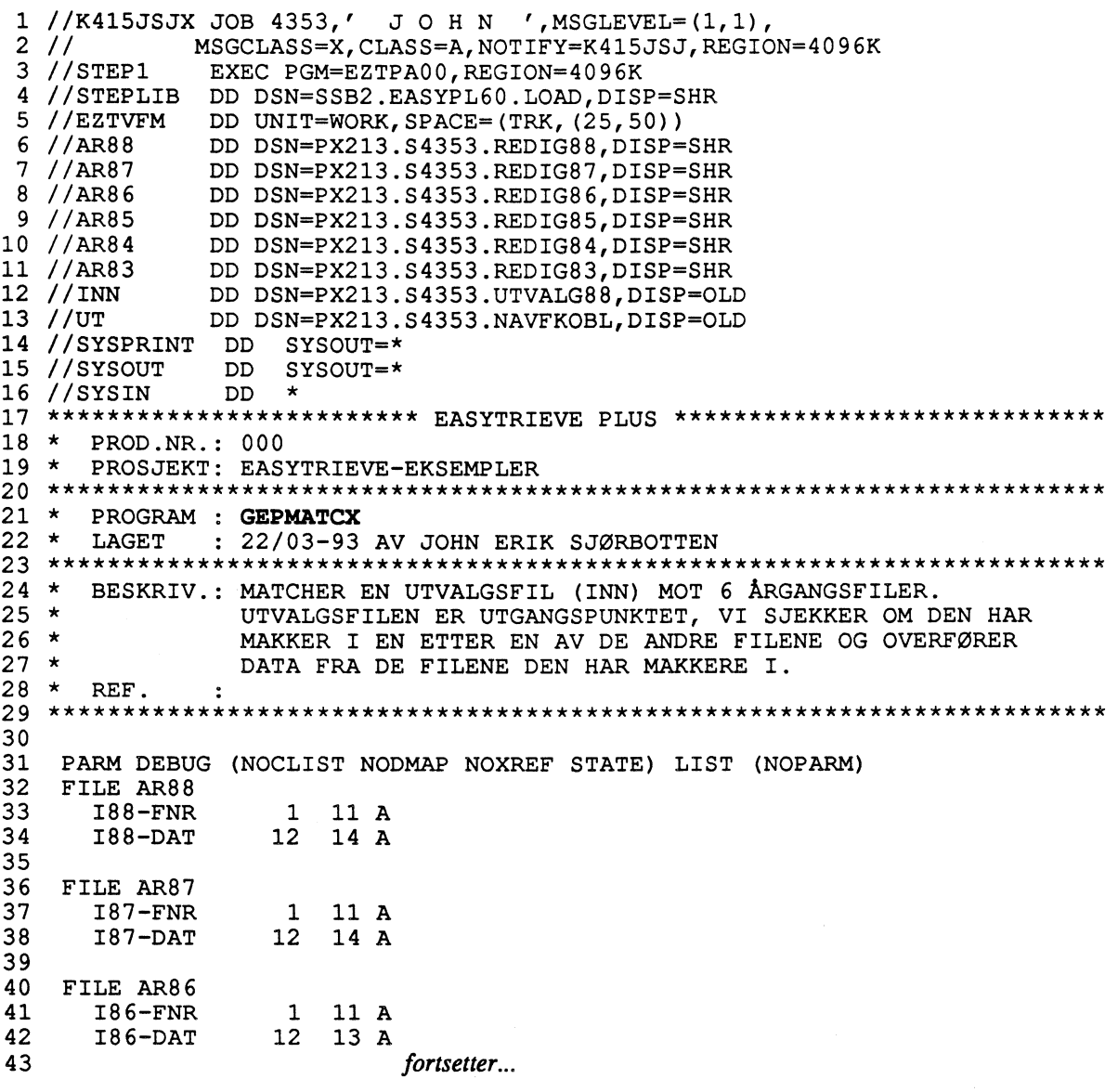

**44 FILE AR85 I85—FNR 1 11 A I85—DAT 12 13 A 48 FILE AR84 I84—FNR 1 11 A I84—DAT 12 13 A 52 FILE AR83 I83—FNR 1 11 A I83—DAT 12 13A 56 FILE INN I—REC 1 17 A I—FNR 1 11 A 60 FILE UT U—REC 1 97 A U—REC1 1 17 A U-88DAT 18 14A U-87DAT 32 14 A U-86DAT 46 13 A U-85DAT 59 13 A U-84DAT 72 13A U-83DAT 85 13 A 70 WSUM w 6 N 0 OCCURS 6 . \* 6 sumfelt (ett for hver årg.) 73 JOB INPUT (AR88 KEY (I88—FNR) + AR87 KEY (I87—FNR) + AR86 KEY (I86—FNR) + AR85 KEY (I85—FNR) + AR84 KEY (I84—FNR) + AR83 KEY (I83—FNR) + INN KEY (I—FNR)) + FINISH SLUTT END—PROC IF INN**  $U$ –REC =  $'$ **U—REC1 = I—REC IF MATCHED INN AR88. U-88DAT = I88—DAT. WSUM(1) = WSUM(1) + 1. END—IF IF MATCHED INN AR87. IF MATCHED INN AR86. IF MATCHED INN AR85. U-85DAT = I85—DAT. WSUM(4) = WSUM(4) + 1. END—IF IF MATCHED INN AR84. U-84DAT = I84—DAT. WSUM(5) = WSUM(5) + 1. END—IF IF MATCHED INN AR83. U-83DAT = I83—DAT. WSUM(6) = WSUM(6) + 1. END—IF PUT UT END—IF U-87DAT = I87—DAT. WSUM(2) = WSUM(2) + 1. END—IF U-86DAT = I86—DAT. WSUM(3) = WSUM(3) + 1. END—IF SLUTT. PROC DISPLAY 'ANT LEST FRA INN:' INN:RECORD—COUNT DISPLAY 'ANT SKREVET UT: UT:RECORD—COUNT DISPLAY ANT MATCH MOT 88:' WSUM(1) DISPLAY • ANT MATCH MOT 87:' WSUM(2) DISPLAY ANT MATCH MOT 86:' WSUM(3) DISPLAY 'ANT DISPLAY ° ANT DISPLAY • ANT MATCH MOT 83:' WSUM(6) DISPLAY MATCH MOT 85:' MATCH MOT 84:'** DISPLAY NEWPAGE '------PROGRAM GEPMATCX **WSUM(4) WSUM(5)**

**GEPTABLE henter data fra to filer og skriver resultatat ut på en tredje fil.**

**Her bruker vi** *ikke* **den tradisjonelle matche-metoden. I mange tilfeller kan det være hensiktsmessig definere den ene inn-filen som en tabell (TABLE). Kravene som stilles til denne filen er at den er sortert stigende og at det** *ikke finnes dubletter i* **søkebegrepet Hvis tabell-filen har mer enn 256** records, må størrelsen angis i parentes (ref. linje 29). Tallet som angis her kan være større enn antall **records, men ikke mindre. Det fine med denne metoden er at det ikke stilles noen krav til den andre filen når det gjelder sortering, dubletter osv..**

Søke-argumentet på tabell-filen beskrives med ARG (kommune-nummer), dette må defineres likt på **tabell-filen og INN-filen (linje 22 og 30) dvs. begge numeriske eller begge alfanumeriske. Vi leser her** record for record fra INN. For å få overført data fra KAT benytter vi SEARCH. Vi søker med **kommune-nummer (KOMM) som nøkkel. Data fra KAT overføres til UTV-KODE pA UT, dvs. innholdet av DESC (posisjon 40) (linje 31). Hvis vi ikke får makker (IF NOT KAT) setter vi UTV-KODE til blank. Til slutt skrives den ferdige recorden ut.**

**Det finnes imidlertid begrensninger ved denne metoden. Vi kan kun ha én ARG og én DESC i** TABLE-filen og vi kan ikke overføre mer enn 254 posisjoner. En måte å få overført flere posisjoner på er å definere samme inn-fil flere ganger. Hvis vi definerer samme inn-fil som to tabeller må vi gjøre to SEARCH'er (på feks. KAT1 og KAT2). Totalt kan vi da overføre 254 x 2 posisjoner. Hvis vi ønsker å omredigere, benytter vi work-felter som mellomlagring før vi overfører dataene til UT (ref. neste eks. GEPTABLE2).

```
1 ************************ EASYTRIEVE PLUS *****************************
2 * PROD.NR.: 0003 *PROSJEKT: EASYTRIEVE-EKSEMPLER
  4
  \starPROGRAM : GEPTABLE
5
  \star LAGET
6
          : 17.03.93 AV VIDAR HALVORSEN
  7
8 *BESKRIV.:
9 \starLESER INN - SØKER I TABLE-FILE MED NØKKEL (ARG)
10 *VED MAKKER OVERFØRES DATA (DESC) TIL UT.
11 \star\star12
             HUSK PÅ:
                       TABLE-FILEN MÅ VÆRE SORTERT PÅ ARG OG
  \star13
                       IKKE HA DUBLETTER I NØKKEL-BEGREPET -
                       STØRRELSEN (ANT. RECORDS) ANGIS I PARENTES.
14
  \star15
  \star(MAX DEC = 254 BYTES)16 *REF.
17
  18
19
  PARM DEBUG (NOCLIST NODMAP NOXREF STATE) LIST (NOPARM)
20
21
  FILE INN
22
     KOMM
                 4A\mathbf{1}23
     INN-REC
                80 A
              \mathbf{1}24
25
   FILE UT
26UT-REC
              \mathbf{1}80 A
27
     UTV-KODE 81
                 1 A28
29
  FILE KAT TABLE (462)
30
     ARG
              \mathbf{1}4A31
     DESC
             40
                 1 A32
33
                 7 N 0
  ANT-UMAKK
              W
34
35
36
   JOB INPUT INN FINISH SLUTT
37
     UT-REC = INN-REC38
39
     SEARCH KAT WITH KOMM GIVING UTV-KODE
40
      IF NOT KAT
41
        ANT-UMAKK = ANT-UMAKK + 1UTV-KODE = ' '42
43
      END-IF44
    PUT UT
45
46
   SLUTT. PROC
47
     DISPLAY '* PROGRAM-NR.: GEPTABLE
48
                                        \star49
50
     DISPLAY ' '
     DISPLAY 'ANT. LEST FRA INN :' INN:RECORD-COUNT
51
     DISPLAY 'ANT. UTEN MAKKER .: ' ANT-UMAKK
52
53
     DISPLAY 'ANT. SKREVET .....:' UT:RECORD-COUNT
     DISPLAY ' '
54
55 END-PROC
```
**GEPTABLE2** henter data fra to filer og skriver resultatat ut på en tredje fil.

Her overfører vi mer enn 254 posisjoner og vi omredigerer noen av feltene. De 200 første posisjonene overføres direkte til UT. Posisjon 201 til 374 overfører vi til work-område med underdefinering. Feltene kan nå legges på UT i de posisjonene vi ønsker. I dette eksemplet skriver vi kun ut records med makker i katalogen, ikke-makkere telles opp.

1 //K415VIHA JOB 4300,' VIDAR H.', MSGLEVEL=(1,1)  $2 / l$ MSGCLASS=X, CLASS=A, NOTIFY=K415VIH, REGION=4M 3 /\*ROUTE PRINT RMT5  $4 //$ STEP1 EXEC PGM=EZTPA00 5 //STEPLIB DD DSN=SSB2.EASYPL60.LOAD, DISP=SHR 6 //EZTVFM DD UNIT=WORK, SPACE= $(TRK, (25, 50))$  $7$  //INN DD DSN=PX215.------------------, DISP=SHR DD DSN=PX215.S0101.VIH.KATDATA, DISP=SHR  $8$  //KAT1 9 //KAT2 DD DSN=PX215.S0101.VIH.KATDATA, DISP=SHR  $10$  //UT DD DSN=PX215.------------------, DISP=OLD 11 //SYSPRINT DD SYSOUT=\*<br>12 //SYSOUT DD SYSOUT=\* DD \* 13 //SYSIN 14 \*\*\*\*\*\*\*\*\*\*\*\*\*\*\*\*\*\*\*\*\*\*\*\*\*\*\*\*\* EASYTRIEVE PLUS \*\*\*\*\*\*\*\*\*\*\*\*\*\*\*\*\*\*\*\*\*\*\*\*\*\*\*\*\*\*\* 15 \* PROD.NR.: 000 16 \* PROSJEKT: EASYTRIEVE-EKSEMPLER 18 \* PROGRAM : GEPTABL2  $19 * LAGET$  $: 17.03.93$  AV VIDAR HALVORSEN 21 \* BESKRIV.:  $22 *$ LESER INN - SØKER I TABLE-FILE MED NØKKEL (ARG)  $23 *$ VED MAKKER OVERFØRES DATA (DESC) TIL WORK.  $24$  \* VI HAR HER MER ENN 254 KARAKTERER SOM SKAL  $25 *$ OVERFØRES - SÅ VI DEFINERER TO KATALOGER FOR  $\ddot{\phantom{a}}$ 26  $\star$ SAMME FIL-IDENT OG TAR SEARCH TO GANGER. 27  $\star$ DEN ENE DELEN SOM OVERFØRES SKAL OMREDIGERES 28 VI UNDERDEFINERER DERFOR WORK-FELTET OG 29  $\star$ FLYTTER DATAENE DIT VI ØNSKER PÅ UT-FILEN 30  $\star$ 31  $\star$ TABLE-FILEN MÅ VÆRE SORTERT PÅ ARG OG HUSK PÅ: 32  $\star$ IKKE HA DUBLETTER I NØKKEL-BEGREPET  $33 *$ MAKS. ANTALL RECORDS ANGIS I PARENTES.  $34 *$ REF. 36 37 fortsetter...

```
38
39
40
41
42
43
44
45
46
47
48
49
50
51
52
53
54
55
56
57
58
59
60
61
62
63
64
65
66
67
68
69
70
71
72
73
74
75
76
77
78
79
80
81
82
83
84
85
86
87
88
89
90
91
92
93
94
95
96
97
98
99
100
101
102
103
104
105
106
END—PROC
    PARM DEBUG (NOCLIST NODMAP NOXREF STATE) LIST (NOPARM)
    FILE INN
                       FNR 7 11 A
      SREGS 26 1 A
      SREGS-DAT 27<br>REGDAT-SB 36
      REGDAT—SB 36 6 A
      TILD—SB 44 3 A
      KODE—FFLND 47 3 A
      DATO—FFLND 50 6 A
    FILE UT
      TABREC1
      FLT5U
      FLT4U
      FLT3U
      FLT2U
      FLT1U
      SREGS
      SREGS —DAT
      REGDAT—SB
      TILD—SB
      KODE—FFLND
      DATO—FFLND
     FILE KAT1 TABLE
(13750)
      ARG
      DESC
     FILE KAT2 TABLE
(13750)
      ARG
      DESC
                       1 200 A
                      201 170 A
                      371 1 A
                           372 1 A
                      373 1 A
                      374 1 A
                      375 1 A
                      376 6 A
                      382 6 A
                            388 3 A
                      391 3 A
                      394 6 A
                        7 11 A
                        1 200 A
                        7 11 A
                      201 174 A
    W—TABREC2 W 174 A
      FLT1 W—TABREC2 1 A
      FLT2 W—TABREC2 +1 1 A
      FLT3 W—TABREC2 +2 1 A
            FLT4 W—TABREC2 +3 1 A
      FLT5 W—TABREC2 +4 170 A
    W—ANTUMAKK W 7N0
    JOB INPUT INN FINISH SLUTT
      SEARCH KAT1 WITH FNR GIVING TABREC1
      IF KAT1
        MOVE LIKE INN TO UT
        SEARCH KAT2 WITH FNR GIVING W—TABREC2
        FLT5U = FLT5
        FLT4U = FLT4
        FLT3U = FLT3
        FLT2U = FLT2
        FLT1U = FLT1
        PUT UT
      ELSE
         W—ANTUMAKK = W—ANTUMAKK + 1
      END—IF
    SLUTT. PROC
      DISPLAY r********************************** ,
      DISPLAY f* PROGRAM—NR.: GEPTABLE2
      DISPLAY r********************************** ,
      DISPLAY f f
       DISPLAY 'ANTALL LES FRA INN ...: ' INN:RECORD-COUNT
      DISPLAY 'ANTALL UTEN FNR—MAKKER: ' W—ANTUMAKK
       DISPLAY 'ANTALL SKREVET TOT. ..: ' UT:RECORD—COUNT
       DISPLAY f f
```
**GEPDUBL kontrollerer en fil for dubletter, fjerner disse og skriver ut en dublettfri fil. Det som her er viktig, er at filen** *må være sortert stigende* **pa dublett-begrepet. Selve programmet blir veldig enkelt.**

**Vi trenger bare definere det feltet (eller feltene) på inn-filen (INN) som vi skal teste på. På ut-filen trenger vi ikke definere noen felt i det hele tatt, for når vi bruker PUT UT FROM INN, blir UTrecorden lik INN-recorden.**

JOB INPUT skriver vi på samme måte som i en match, med dublettbegrepet som nøkkel. Her definerer **vi naturligvis kun** *en* **fil.**

**Når en record er lest, tester vi om dette er en dublett (DUPLICATE) og at det samtidig ikke er den fOrste dubletten (NOT FIRST-DUP). Hvis denne testen slår til, skriver vi bare recorden ut på liste (DISPLAY). Hvis testen ikke slår til (ELSE), er recorden en ikke-dublett og vi skriver den til UT-fil.**

**Husk at med bare DUPLICATE, uten FIRST-DUP, far vi også med første recorden i dublettbegrepet som dublett (se nederst på side 3).**

```
1 //K415JSJ1 JOB 4354,' J O H N ', MSGLEVEL=(1,1),
2 / lMSGCLASS=X, CLASS=A, NOTIFY=K415JSJ, REGION=4096K
3 /*ROUTE PRINT RMT11
4
  //STEP1
             EXEC PGM=EZTPA00, REGION=4096K
5 //STEPLIB DD DSN=SSB2.EASYPL60.LOAD, DISP=SHR
             DD UNIT=WORK, SPACE=(TRK, (25, 50))
6 //EZTVFM
7 //INN
                DD DSN=PX213.------------, DISP=SHR
8 //UT
                DD DSN=PX213.------------, DISP=OLD
9 //SYSPRINT DD SYSOUT=*
              DD SYSOUT=*
10 //SYSOUT
11 //SYSIN
              DD *
12 ************************ EASYTRIEVE PLUS ******************************
13 * PROD.NR.: 00014 \timesPROSJEKT: EASYTRIEVE-EKSEMPLER
16 * PROGRAM : GEPDUBL
17 * LAGET: 26.03.93 AV JOHN ERIK SJØRBOTTEN
19 \starBESKRIV.: DUBLETTKONTROLL.
20 *FJERNER EVENTUELLE DUBLETTER
21 *FILEN MÅ VÆRE SORTERT PÅ IDENTEN VI TESTER PÅ.
\frac{22}{23}<br>23<br>24
  \starREF.
  25
   PARM DEBUG (NOCLIST NODMAP NOXREF STATE) LIST (NOPARM)
26<br>27<br>28<br>29
   FILE INN
     I-FNR20 11 A
30
   FILE UT
\overline{31}\frac{32}{33}<br>\frac{33}{34}W-ANTDUBL
                 W 10 N 0
\overline{35}JOB INPUT (INN KEY (I-FNR)) FINISH SLUTT
36
37<br>38<br>39
      IF DUPLICATE INN AND NOT FIRST-DUP INN
       W-ANTDUBL = W-ANTDUBL + 1DISPLAY 'DUBLETT (FJERNET): ' I-FNR +
\overline{40}', REC.NR PÅ FIL:' INN:RECORD-COUNT
41
     ELSE
\overline{42}PUT UT FROM INN
43
     END-IF44
45
   SLUTT. PROC
46
     DISPLAY NEWPAGE +
\overline{47}'- GEPDUBL - FJERNING AV DUBLETTER ---'
48
     DISPLAY INN: RECORD-COUNT 'REC LEST'
49
     DISPLAY W-ANTDUBL
                              'DUBLETTER (FJERNET)'
50
     DISPLAY UT:RECORD-COUNT 'REC SKREVET UT'
     DISPLAY '--------------------
51
52
   END-PROC
```
**GEPOCCUR produserer en tabell-fil v.h.a. intern aggregering i programmet.**

**Vi begynner med å nullstille alle aggregerings-feltene for denne tabellen. Selve nullstillingen skjer i en egen prosedyre, NULLSTILL PROC. Her nullstiller vi først alle kolonnene i første raden (XR=1 og XK=1 til 9), så nullstiller vi neste rad (XR=2 og XK=1 til 9) osv. til hele tabellen er nullstillt (XR=7 og XK=1 til 9). Dette må** *gjøres* **før vi begynner aggregefingen ellers vil vi få feilmelding (aggregerings-feltene inneholder unumeriske verdier). For å få til dette benytter vi oss av START i** JOB-setningen, proc'n du legger inn her (NULLSTILL) blir utført før alt annet.

**Når dette er gjort bestemmer vi indeks-verdiene. Vi reserverer indeks-verdien 1 for totaler. Først bestemmes kolonne-indeksen (XK) i BYGGE-ÅR PROC, så rad-indeksen (XR) i LANDS-DEL PROC. Vi aggregerer så opp i de aktuelle cellene i tabellen. Her har vi valgt å aggregere opp med en oppbläsingsfaktor (brukes ved utvalg), hvis vi derimot har en record pr. enhet skal det aggregeres opp med faktor = +1. Her aggregerer vi total for totalraden (1 1), total for kolonnene (1 XK), total for** radene (XR 1) og til slutt cellen vi bestemte i BYGGE-ÅR og LANDS-DEL PROC (XR XK).

Da alle recordene er behandlet, overfører vi dataene fra intern-tabellen til UTFIL (tilsv. måte som ved **NULLSTILL) og skriver. I dette eksemplet har vi brukt desimaler, foretar derfor en avrunding (ROUNDED).**

**1 \*\*\*\*\*\*\*\*\*\*\*\*\*\*\*\*\*\*\*\*\*\*\*\*\* EAsyTRIEvE IDLus \*\*\*\*\*\*\*\*\*\*\*\*\*\*\*\*\*\*\*\*\*\*\*\*\*\*\*\*\* 2 \* PROD.NR.: 000 3 \* PROSJEKT: EASYTRIEVE—EKSEMPLER 4 \*\*\*\*\*\*\*\*\*\*\*\*\*\*\*\*\*\*\*\*\*\*\*\*\*\*\*\*\*\*\*\*\*\*\*\*\*\*\*\*\*\*\*\*\*\*\*\*\*\*\*\*\*\*\*\*\*\*\*\*\*\*\*\*\*\*\*\*\*\*\* 5 \* PROGRAM : GEPOCCUR 6 \* LAGET : 17.03.93 AV VIDAR HALVORSEN 7 \*\*\*\*\*\*\*\*\*\*\*\*\*\*\*\*\*\*\*\*\*\*\*\*\*\*\*\*\*\*\*\*\*\*\*\*\*\*\*\*\*\*\*\*\*\*\*\*\*\*\*\*\*\*\*\*\*\*\*\*\*\*\*\*\*\*\*\*\*\*\* 8 \* BESKRIV.: 9 \* PRODUSERER EN TABELL PA FIL V.H.A. INTERN AGGREGERING. 10 \* LANDSDELER I FORSPALTEN (INDEKS = XR) 11 \* OG HUSETS BYGGEAR I HODET (INDEKS = XK) 12 \* REF. 13 \*\*\*\*\*\*\*\*\*\*\*\*\*\*\*\*\*\*\*\*\*\*\*\*\*\*\*\*\*\*\*\*\*\*\*\*\*\*\*\*\*\*\*\*\*\*\*\*\*\*\*\*\*\*\*\*\*\*\*\*\*\*\*\*\*\*\*\*\*\*\* 14 15 PARM DEBUG (NOCLIST NODMAP NOXREF STATE) LIST (NOPARM) 16 17 FILE INNFIL <sup>18</sup> I—KOM <sup>1</sup> 4A 17** FILE INNFIL<br> **18 I**-KOM **1 4 A**<br> **19 I**-FLK **1** 2 **A**<br> **20 I**-BÅR **12** 1 **A 20 I—BAR 12 1 A <sup>21</sup> I—BOLVEKT 13 4 N 2 22 23 FILE UTFIL <sup>24</sup> U—BEC 1 72A <sup>25</sup> U—TALLBL 1 8 A OCCURS 9 INDEX XK. \* TALL + BLANK U-TALL U-TALLBL** 27 \* ---------------------<br>28 \* INTERN-TABELL **28 \* INTERN—TABELL** 29 **\*** ---------------------<br>30 **W-RAD** W 9 **30 W—RAD W 90 A OCCURS 7 INDEX XR 31 W—KOL W—RAD 10 N 2 OCCURS 9 INDEX XK 32 33 JOB INPUT INNFIL + 34 START NULLSTILL + 35 FINISH LEGG—INN—SKRIV 36 37 PERFORM BYGGE—AR 38 PERFORM LANDS—DEL 39 \* I—BOLVEKT ADDERES I: 40 W—KOL(1 1) = W—KOL(1 1) + I—BOLVEKT \* TOTAL FOR TOTALRAD 41 W-KOL(1 XK)** =  $W - KOL(1$  XK) + I-BOLVEKT  $\cdot$  \* TOTAL FOR KOLONNEN<br>**42 W-KOL(XR 1)** =  $W - KOL(KR$  1) + T-BOLVEKT  $\cdot$  \* TOTAL FOR RADEN **42 W—KOL(XR 1) = W—KOL(XR 1) + I—BOLVEKT \* TOTAL FOR RADEN 43 W—KOL(XR XK) = W—KOL(XR XK) + I—BOLVEKT \*** SPES. **KOL/RAD <sup>44</sup> fortsetter.,.**

```
45 BYGGE—AR. PROC
46 * FINNER RETTE KOLONNEN SOM DET SKAL TELLES OPP I
47 IF I—BAR = '1'. XK = 2. ELSE
48 IF I—BAR = '2'. XK = 3. ELSE
49 IF I—BAR = '3'. XK = 4. ELSE
50 IF I—BAR = '4'. XK = 5. ELSE
51 IF I—BAR = '5'. XK = 6. ELSE
52 IF I—BAR = '6'. XK = 7. ELSE
53 IF I—BAR = '7'. XK = 8. ELSE
54 IF I—BAR = '8'. XK = 9
55 END—IF
56 END—IF
57 END—IF
58 END—IF
59 END—IF
60 END—IF
61 END—IF
     62 END—IF
63 END—PROC
64
65 LANDS—DEL. PROC
66 * FINNER RETTE RADEN SOM DET SKAL TELLES OPP I
67 IF FYLKE = '02' '03'.<br>68 IF FYLKE = '01' '04'
68 IF FYLKE = '01' '04° THRU '08'. XR = 3. ELSE
69 IF FYLKE = '09' THRU '11'. XR = 4. ELSE
70 IF FYLKE = '12' THRU '15'. XR = 5. ELSE
71 IF FYLKE = '16' '17'. XR = 6. ELSE
72 IF FYLKE = '18' THRU '20'.<br>73 END-IF
73 END—IF
74 END—IF
75 END—IF
76 END—IF
77 END—IF
78 END—IF
   79 END—PROC
80
81 NULLSTILL. PROC
82 XR = 1
83 DO WHILE XR LE 7
84 XK = 1
85 DO WHILE XK LE 9
86 W—KOL(XR XK) = 0
87 XK = XK + 1
88 END—DO
89 XR = XR + 1
90 END—DO
   91 END—PROC
92
93 LEGG—INN—SKRIV. PROC
94 XR = 1
95 DO WHILE XR LE 7
96 U—REC = "
97 XK = 1
98 DO WHILE XK LE 9
99 U—TALL(XK) ROUNDED = W—KOL(XR XK)
100 XK = XK + 1
101 END—DO
102 PUT UTFIL
103 XR = XR + 1
104 END—DO
105 DISPLAY r
106 DISPLAY ' ------------------------'<br>107 DISPLAY ' PROGRAM-ID : GEPOCCUR'
107 DISPLAY PROGRAM—ID.: GEPOCCUR'
108 DISPLAY ' ------------------------'<br>109 DISPLAY ' '
109 DiSPLAY r
110 DISPLAY ' ANT. LEST FRA INNFIL INNFIL:RECORD—COUNT
111 DISPLAY 'ANT. PÅ UTFIL .......:' UTFIL:RECORD-COUNT 112 DISPLAY '
     DISPLAY '
113 END—PROC
```
**GEPVIRT teller opp antall forekomster pr. tettsted. Inn-filen er ikke sortert på tettsted, men dette gjøres enkelt med en egen SORT-aktivitet (linje 33). Vi sorterer med andre ord inn-filen over på en midlertidig fil (VIRTUAL). Deretter leses denne filen i JOB INPUT og vi kan nå teste på brudd tettsted. For at vi ikke skal få brudd ved forste les, tester vi på om det er den første recorden og setter W-TETTSTED-FORR = V-TETTSTED (linje 39). W-ANTALL adderes opp med 1 for hver dublett. Da vi får brudd, skriver vi ut det ferdig behandlede tettstedet (W-TETTSTED-FORR) og tilhørende antall. Slik jobber programmet helt til alle recordene er lest.**

**Husk på at vi hele tiden ligger en record foran den vi skriver ut. Dette fører til at vi til slutt har et tettsted igjen som vi ikke har skrevet. For å få skrevet ut dette benytter vi oss av FINISH i JOBsetningen. Proc'n du legger inn her (SLUTT) blir utført etter at alt annet er ferdig. Da vi har utskriften i en egen proc er det nok å skrive PERFORM SKRIV i SLUTT PROC.** 

```
1 ************************ EASYTRIEVE PLUS *****************************
2 * PROD.NR.: 0003 * PROSJEKT: EASYTRIEVE-EKSEMPLER
4
  * PROGRAM : GEPVIRT
5.
  \star6
     LAGET
           : 17.03.93 AV VIDAR HALVORSEN
  \overline{7}* BESKRIV.:
8
  \star9
              SORTERER INPUT OVER PÅ EN VIRTUELL FIL (INNV),
10 *LESER DENNE OG TESTER PÅ BRUDD I TETTSTED,
              TELLER OPP ANTALL FOREKOMSTER FOR HVERT TETTSTED, SKRIVER UT TETTSTED MED TILHØRENDE ANTALL
11\star12 *\star13
     REF.
15
16PARM DEBUG (NOCLIST NODMAP NOXREF STATE) LIST (NOPARM)
1718
  FILE INN
19
     I-TETTSTED
                 2<sup>1</sup>4A20
21
   FILE INNV VIRTUAL F(5)
22
     V-TETTSTED
                \overline{2}4 A
23
24
   FILE UT
25
     U-TETTSTED
                 1
                     4A26
     U-BLANK
                 5
                     1A27
     U-ANTALL
                  6
                     7 N
28
29
   W-ANTALL
                     7 N 0
                 W
30
   W-TETTST-FORR W
                     4 A
31
32
33
   SORT INN TO INNV USING I-TETTSTED
34
35
36
   JOB INPUT INNV FINISH SLUTT
37
38
     IF INNV:RECORD-COUNT = 1
39
       W-TETTST-FORR = V-TETTSTED.* For å unngå brudd på 1. record
    END-IF40
41
42
     IF V-TETTSTED NE W-TETTST-FORR
43
      PERFORM SKRIV
44
     END-IF45
     W-ANTALL = W-ANTALL + 146
47
   SKRIV. PROC
48
     U-TETTSTED= W-TETTST-FORR= \prime \prime49
     U-BLANK
50
     U-ANTALL
                  = W-ANTALL
51
     PUT UT
52
     W-ANTALL
                   = 053
     W-TETTST-FORR = V-TETTSTED54
   END-PROC
55
56
   SLUTT. PROC
57
     PERFORM SKRIV
     DISPLAY ''
58
     DISPLAY ' **************************
59
     DISPLAY '* PROGRAM: GEPVIRT *'
60
     DISPLAY ' **************************
61
     DISPLAY ''
62
     DISPLAY ' ANT. LEST (INNV) SORT.:' INNV:RECORD-COUNT
63
     DISPLAY 'ANT. SKREVET (UT) ....:' UT:RECORD-COUNT
64
     DISPLAY ''
65
66 END-PROC
```
**GEPVARIO har en inn-fil med et varierende antall meldinger (maks. 42 dubletter) pr. løpenr. Vi skal produsere en ut-fil som inneholder kun en record pr. løpenr, men med et varierende antall meldinger (U-MELDING OCCURS 42 INDEX XU). XU brukes for å lokalisere en Ønsket melding. På utrecorden har vi lagt inn et felt som sier hvor mange meldinger recorden har. Da slipper vi ved senere bruk A teste pa dette.**

**UTFIL blir altså en fil med variabel recordlengde. Slike recorder har record-lengden lagret i 4 posisjoner foran de vanlige datafeltene. Datablokkene som inneholder slike recorder har også et tilsvarende 4 posisjoners felt liggende først i hver blokk. Dette trenger vi ikke tenke pa när vi bruker feltene i Easytrieve, men när vi lager slike recorder må vi regne ut recordlengden og legge det i. et felt** som heter RECORD-LENGTH for filen før vi skriver recorden (linje 57).

**Når vi definerer recordlengden i JCL'en, tar vi maksimal recordlengde (her 264 posisjoner) og plusser på 4 posisjoner (feltet for record-lengde). Blokklengden regnes ut tilsvarende: JCL-recordlengden multipisert med antall recorder vi vil ha i blokka pluss 4 posisjoner (feltet for blokklengde).**

**Vi har lagt inn en test som stopper programmet med en feilmelding hvis det leses flere enn 42 meldinger inn på et løpenr. Hvis alt er ok, legger vi inn meldingen ut i U-MELDING (index XU) ut-recorden. Vi sjekker videre på om recorden er den siste på løpenummeret ("single" eller LAST-. DUP). Er den det, gjør vi klar til utskriving. Vi flytter de faste feltene fra INNFIL- til UTFILrecorden, flytter indexen XU til antall-meldinger-feltet og regner ut record-lengden. Vi har 12 faste posisjoner, XU antall meldinger på 6 posisjoner hver. Recordlengden blir da: 12 + (6 \* XW).**

Vi må så huske på å nullstille indexen XU, så den er klar til å bli brukt ved neste løpenr. Vi trenger **ikke å blanke ut-recorden, for vi overskriver de gamle meldingene med nye og skriver den ut med ny utregnet recordlengde for hver gang.**

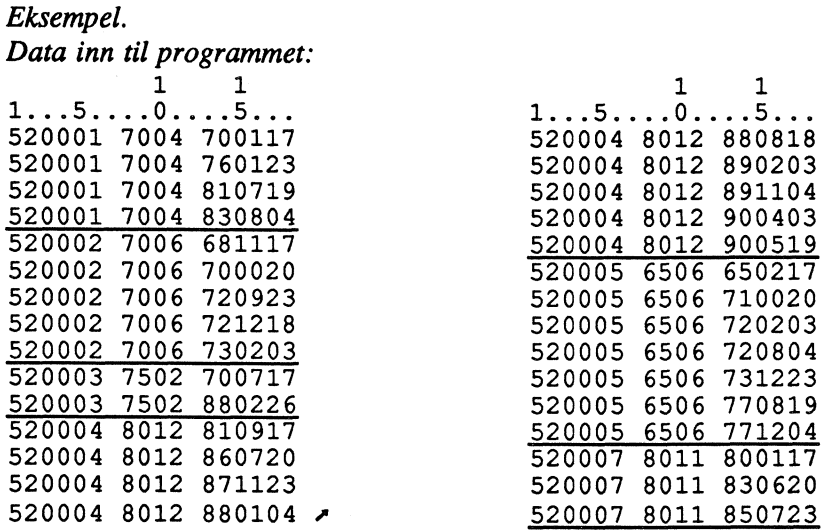

*Data ut fra programmer (variabel recordlengde): (I=løpenr, f=fødselsår-mnd, a=antall, ml =melding, m2=melding2, osv)* 

 $1......$  **f**... $a$ .m1....m2....m3....m4....m5....m6....m7....m8....m9....  $\rightarrow$  m42... **5200017 0040 47 001177 60123810719830804 520002700605681117700020720923721218730203 520003750202700717880226 52000480 120 9810 9178 6072087112388 01048 808 188 902038 91104 900403 90 0519 520005650607650217710020720203720804731223770819771204 520007801103800117830620850723**

```
1 - - - -2 / \star264 + 4 = 268rec.lengde:
 3 / \frac{1}{4}blokklengde: 80 * 268 + 4 = 214444 //*
 5 //UTFIL
           DD DSN=PX214.S0159.KNY.-------,
\begin{array}{c} 6 \\ 7 \end{array}DISP=(NEW, CATLG, DELETE), UNIT=SSB,
               DCB=(RECFM=VB, LRECL=268, BLKSIZE=21444),
 8/1/SPACE=(21444, (6000, 100), RLSE)
 9 //SYSIN
            DD *
10<sup>°</sup>11 ************************ EASYTRIEVE PLUS ******************************
12 * PROD.NR.: 000
13 * PROSJEKT: EASYTRIEVE-EKSEMPLER
15 * PROGRAM : GEPVARIO<br>16 * LAGET : 26.03.93
     LAGET : 26.03.93 AV KÅRE NYGÅRD
18 * BESKRIV.: PRODUSERER EN FIL MED VARIABEL REC.LENGDE:
19 *DANNER EN RECORD PR. LØPENR UT FRA EN FIL MED VARIERENDE
20 *ANTALL RECORDS (1 --> 42) PR LØPENR.
21 *
              FILEN MÅ VÆRE SORTERT PÅ DETTE LØPENR.
22 * REF.
24
25
   PARM DEBUG (NOCLIST NODMAP NOXREF STATE) LIST (NOPARM)
26
27 *Barnefil-melding
28
    FILE INNFIL
29
      I-LØPENR
                  1 \t 6 \t AI-FØDTDATO
                   8<sup>1</sup>30
                      4A6 A
31
                  13<sup>7</sup>I-MELDING
32
33 *Barnefil-variabel
    FILE UTFIL
34
35
      U-RECORD
                   1264A36
      U-LØPENR
                   \mathbf{1}6A7\overline{ }37
      U-FØDTDATO
                       4A38
      U-ANTALL
                       2 N1139
     U-MELDING
                  13
                     6AOCCURS 42 INDEX XU
40
41
42
    JOB INPUT (INNFIL KEY (I-LØPENR)) FINISH SLUTT
      IF XU < 4243
                          . * plasserer meldingen i ut-reccord
44
       XU = XU + 1U-MELDING (XU) = I-MELDING45
46
      ELSE
47
        DISPLAY 'flere enn 42 rec på løpenr:' I-LØPENR
        DISPLAY ' Kjøringen BRYTES !!!'
48
49
        STOP EXECUTE
50
      END-IF5152 \starskriver en rec pr. løpenr til UTFIL
53
      IF (NOT DUPLICATE INNFIL) OR (LAST-DUP INNFIL)
54
       U-L\varnothingPENR = I-L\varnothingPENR
        U-FØDTDATO = I-FØDTDATO55
56
                 = 0U-ANTALL
57
        UTFIL:RECORD-LENGTH = 12 + (6 * XU)58
        PUT UTFIL
59
       XU = 060
      END-IF61
62
    SLUTT. PROC
      DISPLAY NEWPAGE 'PROG: GEPVARIO KJØRT ' SYSDATE ' KL.' SYSTIME
63
      64
      DISPLAY 'ANTALL FRA INNFIL: ' INNFIL:RECORD-COUNT
65
66
      DISPLAY 'ANTALL TIL UTFIL.: ' UTFIL:RECORD-COUNT
      DISPLAY '----------
67
68
    END-PROC
```
**GEPRAPP velger først ut recorder med en bestemt dato som vi styrer med en parameter. Deretter produseres det to rapporter av dette utvalget.**

**Parameteren er egentlig en egen datafil som vi her legger inn i JCL'en (linje 8 og 9). Ved start kaller vi opp en prosedyre (LES-PRDATO. PROC). I denne leser vi parameteret ved hjelp av GET (les uten automatikk) og sjekker om vi har gitt lovlig dato.**

Her er vi ikke ikke fornøyd med å bruk feltnavnene som hode til kolonnene i rapportene, derfor bruker **vi HEADING ved definisjonen av de forskjellige feltene. Vi vil ha pr.datoen skrevet i tittel-linja pa** rapportene på formen dd.mm. å og bruker derfor MASK på denne.

**Hver gang vi leser en record med rett dato, skriver vi den til begge rapportene. Da hele inn-filen er ferdig lest, sorteres rapport-recordene (SEQUENCE). Når vi bruker CONTROL (sjekk pa brudd), må vi ha rapportene sortert.**

**I rapporten KOM-RAPP (linje 65) lister vi ut alle recordene vi sender til rapporten. Vi hopper til ny side når vi starter på nytt fylke, uten d skrive ut fylkessummene. Ville vi fjerne totalsummen også, måtte vi skrive: CONTROL FINAL NOPRINT 1 -FYLKE (NEW-PAGE NOPRINT). Alle numeriske felt (NB: heltall må være defmert med 0 desimaler) som er i LINE og samtidig ikke er med i CONTROL blir automatisk summert når vi bruker CONTROL.**

**I rapporten FYLKE-RAPP (linje 73) vil vi bare ha ut fylkessummer uten de enkelte kommunelinjene. Vi bruker da SUMMARY. Vi teller her opp antall kommunerecorder i hvert fylke ved hjelp av system-variabelen TALLY. Denne teller automatisk opp antall recorder som er skrevet til rapporten. Da TALLY er en system-variabel, legger vi inn HEADING på den her i rapporten, ellers vil hodet til denne kolonna bli TALLY.**

**For d fa regnet ut prosenter, bruker vi en rapport-prosedyre, BEFORE-BREAK (linje 81). Denne blir utført ved brudd, rett før sumlinja skrives ut. Feltene vi bruker her må være med i LINE.**

**Et eksempel ligger bak program-lista.**

//K415JSJM JOB 4354,' J O H N ', MSGLEVEL= $(1, 1)$ ,  $2 / 1/$ MSGCLASS=X, CLASS=A, NOTIFY=K415JSJ, REGION=4096K 3 /\*ROUTE PRINT RMT11  $4$  //STEP1 EXEC PGM=EZTPA00, TIME=20, REGION=4096K 5 //STEPLIB DD DSN=SSB2.EASYPL60.LOAD, DISP=SHR  $6$  //EZTVFM DD UNIT=WORK, SPACE= $(TRK, (25, 50))$  $7$  //INN DD DSN=PX213.------------, DISP=SHR 8 //PARAM DD \* 9 311291 10 //SYSPRINT DD SYSOUT= $*$ DD SYSOUT=\*<br>DD \*  $11 /$ /SYSOUT  $12 /$ /SYSIN 13 \*\*\*\*\*\*\*\*\*\*\*\*\*\*\*\*\*\*\*\*\*\*\*\*\* EASYTRIEVE PLUS \*\*\*\*\*\*\*\*\*\*\*\*\*\*\*\*\*\*\*\*\*\*\*\*\*\*\*\*\*\*\*\*\*\*  $14 * PROD.NR.: 000$ 15 \* PROSJEKT: EASYTRIEVE-EKSEMPLER 16 17 \* PROGRAM : GEPRAPP 18 \* LAGET : 23.03.93 AV JOHN ERIK SJØRBOTTEN  $20 \star$ BESKRIV.: SKRIVER UT TO RAPPORTER FRA EN KOMMUNEFIL.  $21 \times 22$ <br>22 \* EN REN UTLISTING, OG EN AGGREGERT LISTE PÅ FYLKESNIVÅ. VHA PARAMETER HENTES RETTE PR.DATO UT.  $*$  REF. 25<br>26<br>27 PARM DEBUG (NOCLIST NODMAP FLOW NOXREF) LIST (NOPARM) SORT (MSG NO) 28 FILE PARAM . \* PARAMETER FOR Å HENTE RIKTIG PR.DATO 29<br>30<br>31<br>32<br>33  $P - REC$  $\mathbf{1}$ 80  $\overline{A}$ P-PRDATO  $\mathbf{1}$ 6 N P-DAGMND  $\mathbf{1}$  $\overline{4}$  $\mathbf{A}$  $5<sub>5</sub>$  $P-{\rm AAR}$  $\mathbf{2}$  $\mathbf{A}$  $\frac{34}{35}$ <br> $\frac{35}{36}$ FILE INN . \* KOMMUNEFIL MED FLERE PR.DATOER  $1 \t6 \tA$ I-PRDATO  $\begin{array}{cc} 4 & A \\ 2 & A \end{array}$ I-KOMM  $8<sub>1</sub>$ HEADING 'KOMMUNE' 37 HEADING 'FYLKE' I-FYLKE -8 38 6 N 0 HEADING 'BEFOLKNING' I-BEFOLKN  $13<sup>7</sup>$  $\overline{39}$ I-MENN 20 6 N 0 HEADING 'MENN' 40 6 N 0 HEADING 'KVINNER' I-KVIN 27 41 42 W-PRDATO W 6  $\mathbf N$ MASK (A '99.99.99') 43 5 N 2 HEADING ('PROSENT' 'MENN') W-MENNPROS W 44 W-KVINPROS W 5 N 2 HEADING ('PROSENT' 'KVINNER') 45 46 JOB INPUT INN START LES-PRDATO  $\overline{47}$ IF I-PRDATO NUMERIC 48 IF I-PRDATO =  $W-PRDATO$ 49 PRINT KOMM-RAPP 50 PRINT FYLKE-RAPP 51  $END-IF$  $\bar{5}\bar{2}$  $END-IF$ 53 54 LES-PRDATO. PROC 55 GET PARAM  $\frac{56}{57}$ IF P-DAGMND = '3006' '3112' AND P-AAR = '91' THRU '99'  $W-PRDATO = P-PRDATO$ 58 **ELSE** 59 DISPLAY 'FEIL I PARAMETER:' P-REC 60 DISPLAY 'DATO SKAL VÆRE 3006 EL 3112 I ÅR FRA 91 TIL 99' 61 STOP EXECUTE 62  $END-IF$ 63 END-PROC 64 fortsetter...

**REPORT KOMM—RAPP PAGESIZE <sup>40</sup> SEQUENCE 1 —KOMM CONTROL I—FYLKE (NEWPAGE NOPRINT) . \* NY SIDE VED BRUDD I FYLKE. TITLE 1 'BEFOLKNINGEN PA KOMMUNENIVA.' TITLE 2 'PR.DATO ER' W—PRDATO LINE 1 1—KOMM I—BEFOLKN I—MENN 1 —KVIN REPORT FYLKE—RAPP SUMMARY SPACE <sup>2</sup> SEQUENCE I—FYLKE CONTROL I—FYLKE TITLE 1 'BEFOLKNINGEN PA FYLKESNIVÅ MED PROSENT MENN/KVINNER.' TITLE 2 'PR.DATO ER' W—PRDATO HEADING TALLY ('ANT.' 'KOMMUNER') LINE 1 I—FYLKE TALLY I—BEFOLKN I—MENN 1 —KVIN W—MENNPROS W—KVINPROS BEFORE—BREAK. PROC IF I—BEFOLKN > 0 W—MENNPROS ROUNDED = 100 \* I—MENN / I—BEFOLKN <sup>84</sup> W—KVINPROS ROUNDED = 100 \* 1—KVIN / I—BEFOLKN END—IF END—PROC**

 $\sim$ 

 $\mathcal{L}$ 

*Data inn:*

 $\ddot{\phantom{a}}$ 

# *File PARAM (parameteret):*

311291 pr.dato

# *File INN:*

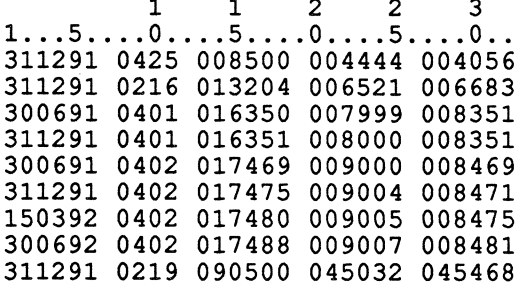

#### *Data ut:*

# *Rapporten KOM-RAPP:*

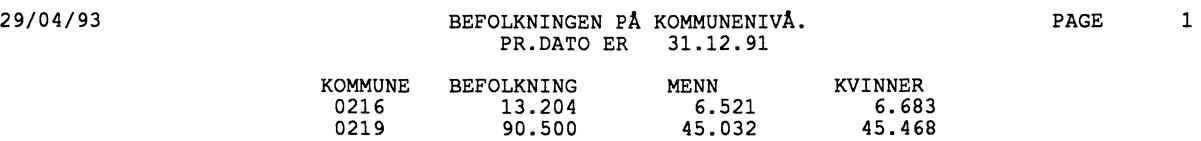

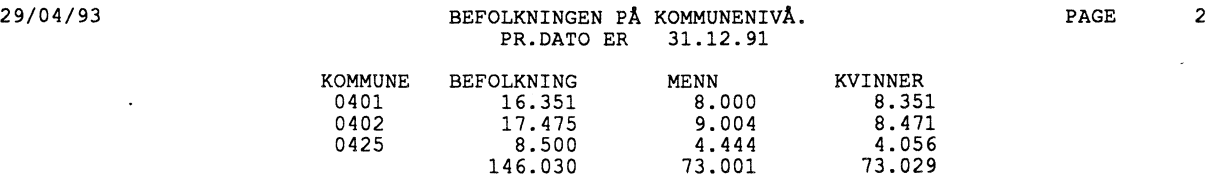

# *Rapporten FYLKE-RAPP:*

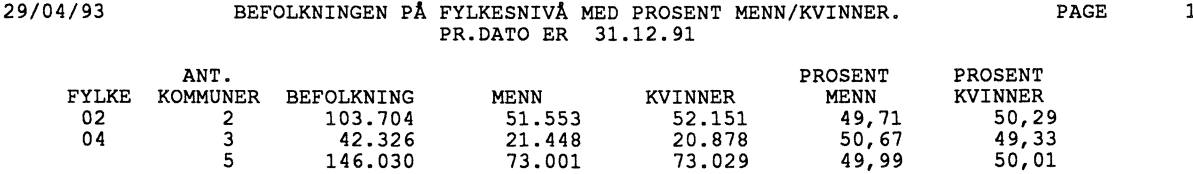

**GEPRAPPF produserer en rapport på en permanent fil. Vi benytter oss av automatiske opptellinger ut på den virtuelle filen UTVIRT (SUMMARY SUMFILE UTVIRT). For at tallene skal starte i pos. 1 og uten mellomrom, må vi også ha med NOADJUST og SPACE O. Rapporten sorteres på antall personer x hustype x kommune (SEQUENCE) med brudd på de samme tre feltene (CONTROL). Opptelling på antall rom (W-KOL1....W-KOL9) skjer ved at verdien til den aktuelle telleren settes = 1, etter at alle tellere er nullstilt.**

**Ved SUMMARY SUMFILE får vi ut en del ting vi ikke alltid Ønsker. Feltene blir definert med 10 pos. pakket og vi får et ialt-felt, TALLY (her kalt VTALLY). Redigeringen ordner vi i siste JOB-trinn. Her har vi brukt MOVE LIKE, som flytter felter med likt navn fra UTVIRT til UTFIL og konverterer fra picket (P) til numerisk (N) format. Vi Ønsker å få med ialt-feltet, og defmerer derfor VTALLY på UTFIL.**

**1** \*\*\*\*\*\*\*\*\*\*\*\* **\*\*\*\*\*\*\*\*\*\*\*\*\* EAsyTRIEvE plan \*\*\*\*\*\*\*\*\*\*\*\*\*\*\*\*\*\*\*\*\*\*\*\*\*\*\*\*\* 2** \* PROD,NR.: **000 3 \* PROSJEKT: EASYTRIEVE—EKSEMPLER 4 5 6 7 8\* 9\* 10 \* 11 \* 12 \* 13 \* 14 \* 15 \*\*\*\*\*\*\*\*\*\*\*\*\*\*\*\*\*\*\*\*\*\*\*\*\*\*\*\*\*\*\*\*\*\*\*\*\*\*\*\*\*\*\*\*\*\*\*\*\*\*\*\*\*\*\*\*\*\*\*\*\*\*\*\*\*\*\*\*\*\*\* 16 17 18 19 20 21 22 23 24 25 26 27 28 29 30 31 32 33 34 35 36 37 38 39 \*\*\*\*\*\*\*\*\*\*\*\* \*\*\*\*\*\*\*\*\*\*\*\*\*\*\*\*\*\*\*\*\*\*\*\*\*\*\*\*\*\*\*\*\*\*\*\*\*\*\*\*\*\*\*\*\*\*\*\*\*\*\*\*\*\*\*\*\*\*\* \* PROGRAM GEPRAPPF \* LAGET 17.03.93 AV VIDAR HALVORSEN \*\*\*\*\*\*\*\*\*\*\*\* \*\*\*\*\*\*\*\*\*\*\*\*\*\*\*\*\*\*\*\*\*\*\*\*\*\*\*\*\*\*\*\*\*\*\*\*\*\*\*\*\*\*\*\*\*\*\*\*\*\*\*\*\*\*\*\*\*\*\* FILE INNFIL I—ANTROM I—HTYPE I—KOMM I—ANT—P FILE UTVIRT VIRTUAL RETAIN F(117) VANT—P VHTYPE VKOMM VTALLY VKOL1 VKOL2 VKOL3 VKOL4 VKOL5 VKOL6 VKOL7 VKOL8 VKOL9 BESKRIV.: PRODUSERER RAPPORT PA DISK—FIL VED HJELP AV REPORT. OPPTELLINGS—FELTENE BLIR AUTOMATISK DEFINERT PA 10 POS. PAKKET. VI LEGGER DERFOR RESULTATET PA EN VIRTUELL FIL FORST. DENNE FILEN LESES I ET NYTT JOBSTEP HVOR VI PAKKER UT FELTENE OG SKRIVER PA EN PERMANENT DISK—FIL 1 1 A 3 1 A 5 4A 10** <sup>2</sup> **A 1 2A \* 1 A**  $*$  4 A<br> $*$  10 P **\* 10 P \* IALT \* 10 P \* 10 P \* 10 P \* 10 P \* 10 P \* 10 P \* 10 P \* 10 P \* 10 P** *fortsetter...* **REF.** PARM DEBUG (NOCLIST NODMAP NOXREF STATE) LIST (NOPARM)

**40 FILE UTFIL VANT—P 1 2A VHTYPE 1A VKOMM**  $\star$ **4A VTALLY • 3 N 0 • \* IALT VKOL1 • 3 N 0 46 VKOL2** \*<br>**47 VKOL3** \* **3N** <sup>0</sup> **VKOL3 VKOL4 • 3 N 0 VKOL5 3N** <sup>0</sup> **VKOL6 • 3 N 0 3N0 VKOL7 VKOL8 • 3 N 0 VKOL9 • 3 N 0 55 W—KOL]. W 4 N 0 56 W—KOL2 W 4 N 0 57 W—KOL3 W 4 N 0 58 W—KOL4 W 4 N 0 59 W—KOL5 W 4 N 0 60 W—KOL6 W 4 N 0 61 W—KOL7 W 4 N 0 62 W—KOL8 W 4 N 0 63 W—KOL9 W 4 N 0 66 JOB INPUT INNFIL W—KOL1 = 0 W—KOL2 = 0 W—KOL3 = 0 W—KOL4 = 0 W—KOL5 = 0 W—KOL6 = 0 W—KOL7 = 0 W—KOL8 = 0 W—KOL9 = 0 IF I—ANTROM = '1'. W—KOL1 = 1. ELSE IF I—ANTROM = '2'. W—KOL2 = 1. ELSE IF I—ANTROM = f3f. W—KOL3 = 1. ELSE IF I—ANTROM = ' 4'. W—KOL4 = 1. ELSE IF I—ANTROM = '5'. W—KOL5 = 1. ELSE IF I—ANTROM = ' 6'. W—KOL6 = 1. ELSE IF I—ANTROM =** *' 7'.* **W—KOL7 = 1. ELSE IF I—ANTROM = ' 8'. W—KOL8 = 1. ELSE W—KOL9 = 1 END—IF END—IF END—IF END—IF END—IF END—IF END—IF END—IF PRINT RAPPORT1 98 REPORT RAPPORT1 SUMMARY SUMFILE UTVIRT NOADJUST SPACE 0 SEQUENCE I—ANT—P I—HTYPE 1 —KOMM CONTROL I—ANT—P I—HTYPE 1 —KOMM LINE 01 I—ANT—P I—HTYPE 1 —KOMM LINE 02 W—KOL1 W—KOL2 W—KOL3 W—KOL4 W—KOL5 W —KOL6 LINE 03 W—KOL7 W—KOL8 W—KOL9 106 JOB INPUT UTVIRT MOVE LIKE UTVIRT TO UTFIL PUT UTFIL**

**GEPRAPPS produserer en ferdig rapport, med hode og styrekarakter for side- og linje-skift, direkte på disk-fil (linje 4). Programmet benytter tilsvarende metode som forrige eksempel GEPRAPPF. Her må vi imidlertid aggregere totalen selv. Dette gjøres ved at vi ikke nullstiller telleren W-IALT, men lar den ha en fast verdi = 1 (VALUE 1, linje 29) for hver record. Summen blir antall records.**

**Pga. at vi vil ha en ferdig rapport som senere kan skrives ut på en skriver, gir vi kolonnene en passende tekst. Dette ordnes enkelt med HEADING og Ønsket tekst bak. Hvis vi ikke vil ha med ledende nuller, bruker vi MASK. Det er nok â defmere selve masken for det første feltet hvis feltene** er like lange. Vi skriver f.eks. MASK (M 'ZZZ9)'). M refererer da til ZZZ9, som betyr at de tre første **nullene ikke skal skrives ut. På de resterende feltene skiiver vi kun MASK M.**

**NOADJUST betyr at tabellen ikke skal midtstilles på sida, NODATE betyr at vi ikke vil ha med dato og PAGESIZE 42 vil si at vi får ut 42 linjer pr. side.**

Blanke linjer og sideskift styres av printeren vha. et tegn som programmet legger ut i første posisjon **på filen. Vi må derfor huske på A definere recordlengden for skriveren +1 (132 + 1) dvs. 133.**

 $1 - - - 2$  //UTFIL DD  $DSN=PX215$ , ---------------,  $3 / /$ UNIT=SSB,  $4$  // DCB=(LRECL=133, BLKSIZE=23408, RECFM=FBA),  $5//$  $SPACE = (23408, (5, 5), RLSE), DISP = (, CATLG, DELETE)$ 6 //SYSIN DD.  $\star$ \*\*\*\*\*\*\*\*\*\*\*\*\*\*\*\*\*\*\*\*\*\*\*\* EASYTRIEVE PLUS \*\*\*\*\*\*\*\*\*\*\*\*\*\*\*\*\*\*\*\*\*\*\*\*\*\*\*\*\*\*  $\mathbf{7}$ 8 \* PROD.NR.: 000 9 \* PROSJEKT: EASYTRIEVE-EKSEMPLER 11 \* PROGRAM : GEPRAPPS  $\star$  $12 \overline{ }$ LAGET : 17.03.93 AV VIDAR HALVORSEN 14 \* BESKRIV.:  $15 *$ PRODUSERER EN REPORT-TABELL DIREKTE PÅ DISK-FIL  $16 *$ DENNE INNEHOLDER DA OGSÅ STYREKARAKTERER TIL PRINTER  $17 *$ HUSK PÅ AT UTFIL DEFINERS MED RECORD-LENGDE = 133  $18 * REF$ . 20 21 PARM DEBUG (NOCLIST NODMAP NOXREF STATE) LIST (NOPARM) 22 FILE INNFIL 23 I-POSTNR 1 4 A HEADING ('POSTNR.') 1 A HEADING ('KJØNN') 24 I-KJØNN 5 25 I-ALDER  $3A$ 6  $26$ 27 FILE UTFIL PRINTER  $2R$ 29 4 N 0 VALUE 1 + W-IALT W 30 MASK (M 'ZZZ9') + 31 HEADING (' IALT') 4 N 0 MASK M HEADING ('<br>4 N 0 MASK M HEADING (' 32  $W0 - 14$ W  $0 - 14'$ 33 W15  $15'$ ) W 4 N 0 MASK M HEADING ('  $16'$ ) 34 W16 W 35 4 N 0 MASK M HEADING ('  $17'$ W17 W  $18'$ ) 36 4 N 0 MASK M HEADING (' W 18 ៷ 4 N 0 MASK M HEADING ('<br>4 N 0 MASK M HEADING ('<br>4 N 0 MASK M HEADING (' 37 W19 W  $19'$  $W20 - 39$ 38 W  $20 - 39'$ ) 39  $W40 - MM$  $40+1$ W 40 41 JOB INPUT INNFIL  $W0-14 = 0. W15 = 0. W16 = 0. W17 = 0. W18 = 0. W19 = 0$ 42  $W20-39 = 0. W40-MM = 0$ 43 44 45 IF I-ALDER <  $'015'$ . W0-14 = 1. ELSE IF I-ALDER =  $'015'$ . W15 = 1. ELSE 46 47 IF I-ALDER =  $'016'$ . W16 = 1. ELSE IF I-ALDER =  $'017'$ . W17 = 1. ELSE 48 IF I-ALDER =  $'018'$ . W18 = 1. ELSE 49 50 IF I-ALDER =  $'019'$ . W19 = 1. ELSE IF I-ALDER =  $'020'$  THRU  $'039'$ . W20-39 = 1. ELSE 51 52 IF I-ALDER > '039'. W40-MM = 1 53  $END-IF$ 54  $END-IF$ 55  $END-IF$ 56  $END-IF$ 57  $END-IF$ 58  $END-IF$  $59$  $END-IF$ 60  $FND-TF$ 61 PRINT RAPPORT1 62 63 REPORT RAPPORT1 SUMMARY PRINTER UTFIL NOADJUST NODATE PAGESIZE 42 64 SEQUENCE I-POSTNR I-KJØNN 65 CONTROL I-POSTNR NOPRINT I-KJØNN 66 TITLE 1 'TABELL1 - GJELDER POST-NR FOR AUST- OG VESTAGDER + 67 FORDELT ETTER KJØNN OG ALDERS-GRUPPER' 68 LINE 1 I-POSTNR I-KJØNN W-IALT + 69 W0-14 W15 W16 W17 W18 W19 W20-39 W40-MM

**GEPSLIPP skriver ut adresseslipper (etiketter).**

**Når vi skriver på spesialformular, må vi ta bort så mye unødvendig utskrift som mulig. Vi må også** avtale med operatør hvilken kø vi skal legge rapporten i.

**I JOB-setningen i JCL'n (linje 1) har vi satt MSGLEVEL=(0,0) og fjerner dermed så mye som mulig av JCL-utskriften. For å ignorere sideskift har vi med /\*JOBPARM LINECT=0 (linje 3).**

**Når vi har kompilert programmet og fjernet alle syntaks-feil, skriver vi inn LIST OFF som første linje programmet (linje 12). Det fjerner selve utskriften av programmet. Vi må også huske på PARMparameteret:**

**PARM DEBUG (NOCLIST NODMAP NOXREF STATE) LIST (NOPARM) SORT (MSG NO) Alt dette gjør at vi får ut minimalt med utskrift.**

For at operatøren skal få justert inn skriveren, bør vi la programmet skrive ut noen prøveslipper først. **Dette gjøres lettvint med en oppstart-prosedyre. Hvis vi har sortering (SEQUENCE) i rapporten er det** viktig at prøveslippene har så lav verdi i sorteringsbegrepet at vi er sikre på de blir skrevet ut før de **andre.**

**I rapportdelen (REPORT) angir vi hvilket slippformular vi skal bruke. I GEPSLIPP bruker vi formular med kun en slipp i bredden, og denne har 6 linjer fra 1. linje i den ene suppen til 1. linje i neste. Den har en bredde på 40 posisjoner.**

SPACE 1 betyr at vi vil ha kun en blank pos. mellom feltene vi skriver ut (postnr og postnavn), **standard er 3 pos..**

**Her skrives det på linje 1, 2 og 4. Linje 3, 5 og 6 blir blanke.**

```
1 //K415JSJS JOB 4351,' *** JOHN ERIK *** ', MSGLEVEL=(0,0),
2 / lMSGCLASS=X, CLASS=A, NOTIFY=K415JSJ, REGION=4096K
 3 / *JOBPARM LINECT=0
4 //*
           >>> SLIPPTYPE
                                   1 \leq \leq \leq5 //STEP1
            EXEC PGM=EZTPA00, REGION=4096K
6 //STEPLIB DD DSN=SSB2.EASYPL60.LOAD, DISP=SHR
 7 //EZTVFM DD UNIT=WORK, SPACE=(TRK, (5,5))
8 //INN
            DD DSN=PX213.S4351.-----------,DISP=SHR
9 //SYSOUT DD SYSOUT=*
10 //SYSPRINT DD SYSOUT=*
11 //SYSIN
            DD
12
   LIST OFF
13 ************************ EASYTRIEVE PLUS *******************************
14 * PROD.NR.: 00015 * PROSJEKT: EASYTRIEVE-EKSEMPLER
  16
17 * PROGRAM : GEPSLIPP
18 * LAGET : 16.03.93 AV JOHN ERIK SJØRBOTTEN
20 * BESKRIV.: UTSKRIVING AV ADRESSE-SLIPPER (SLIPPTYPE 1)
21 *MED 10 TESTSLIPPER FØRST
\overline{22} *
     REF.
24
25
  PARM DEBUG (NOCLIST NODMAP NOXREF STATE) LIST (NOPARM) SORT (MSG NO)
\frac{26}{27}FILE INN
     I-NAVN
                       35 A
                    \mathbf{1}\overline{28}36
     I-ADRESSE
                       20A29
     I-POSTNR
                   60.
                        4A\overline{30}I-POSTNAVN
                   64
                       14 A
31I-RECTYPE
                   80
                        1 A
32
\overline{33}W-TELLER
                    W
                        3 N 0
34
   W-NAVN
                       35 A
                   w
35
   W-ADRESSE
                       20AW
\frac{36}{37}W-POSTNR
                   W
                        4 A
   W-POSTNAVN
                   W14 A
\overline{38}39
40^{\circ}JOB INPUT INN START TESTSLIPP
41
     IF I-RECTYPE = '1' '2'
42
                = I - NAVNW-NAVN
43
       W-ADRESSE = I-ADRESSE
44
                = I-POSTNRW-POSTNR
45
      W - POSTNAVN = I - POSTNAVN46
       PRINT SLIPP1
47
     END-IF48
49
  TESTSLIPP. PROC
50 * ------ 10 TESTSLIPPER -------
51
               W-NAVN
     W-ADRESSE = 'AAAAAAAAAAAAAAAAAAAA'A'52
               = 70000'53
     W-POSTNR
54
     W - POSTNAVN = 'AAAAAAAAAAAAA'A'55
     DO WHILE W-TELLER < 10
56
       PRINT SLIPP1
57
       W-TELLER = W-TELLER + 158
     END-DO
59
   END-PROC
60
61 REPORT SLIPP1 LABELS (ACROSS 1 DOWN 6 SIZE 40) SPACE 1
62 SEQUENCE W-POSTNR W-NAVN
63
   LINE 1 W-NAVN
64
   LINE 2 W-ADRESSE
65
   LINE 4 W-POSTNR W-POSTNAVN
66
```
## *Eksempel.*

*Data inn til GEPSLIPP:*

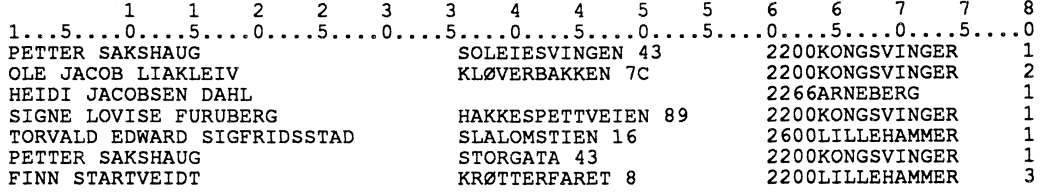

## *Etiketter ut fra GEPSLIPP:*

 ${\bf AAAAAAAAAAAAAAAAAAA}$ 

0000 AAAAAAAAAAAAAA

 ${\bf AAAAAAAAAAAAAAA}$ 

0000 AAAAAAAAAAAAAA

 $\overline{a}$  $\ddot{\phantom{a}}$ 

0000 AAAAAAAAAAAAAA

 ${\bf AAAAAAAAAAAAAAAAAAA}$ 

0000 AAAAAAAAAAAAAA

AAAAAAAAAAAAAAAAAAAA

OLE JACOB LIAKLEIV KLØVERBAKKEN 7C 2200 KONGSVINGER

PETTER SAKSHAUG SOLEIESVINGEN 43 2200 KONGSVINGER

PETTER SAKSHAUG STORGATA 43 2200 KONGSVINGER

SIGNE LOVISE FURUBERG HAKKESPETTVEIEN 89 2200 KONGSVINGER

HEIDI JACOBSEN DAHL

TORVALD EDWARD SIGFRIDSSTAD SLALOMSTIEN 16

2266 ARNEBERG

2600 LILLEHAMMER

 $\ddot{\phantom{0}}$ 

GEPLOTUS er skrevet i CA-Easytrieve for PC. Det produserer en ferdig regneark-fil fra er en vanlig ascii-fil.

Numeriske felt på ascii-filer må vi definere med F (fixed point ascii), ikke med N. Her har vi valgt å definere fil-navnene inne i programmet (linje 18 og 26). Dette betyr at vi må kompilere programmet for hver ny fil vi skal kjøre.

For å få programmet til å produsere en regneark-fil, skriver vi ganske enkelt ACCESS LOTUS for vedkommende fil.

I CA-Easytrieve kan vi også slippe å bruke mange END-IF etter hverandre, vi kan isteden bruke ELSE-IF og da kun med én END-IF (linje 40 til 49).

```
1 * PC-Easytrieve\overline{2}3
 4
  \starPROD.NR.: 000
5
  \starPROSJEKT: Easytrieve-eksempler
 6
  PROGRAM : GEPLOTUS
7
  \star8
  \star: 19.10.93 av John Erik Sjørbotten
     LAGET
 9
  10 *BESKRIV.: Produserer en fil i regneark-format (kan tas rett inn i
11 *QUATTRO. (access lotus))
12\starFil-identene skrives inn i selve programmet som må
13 \starkompileres hver gang en endrer disse.
14 *Numeriske ASCII-fil-felt defineres med 'F' istedenfor 'N'
15 *REF.:
17
18 FILE INN V(56) SYSTEM (PC PATH 'D:\GRSKOLE\ELEVTALL.DAT')
19
20
     KOMMUNE
                 \mathbf{1}4A21
     SKOLETYPE
                 5<sup>5</sup>2A22
                 \overline{7}2 F. * ('F' = fixed point ASCII)KLASSER
23
                 \mathbf{q}3 FGUTTER
24
     JENTER
                12
                    3 F25
26 FILE UT F(21)
                  SYSTEM (PC, PATH 'D:\REGN\ELEVTALL.WK1' ACCESS LOTUS)
27
     KOMMUNE
                 \star4A\star2A28
     SKOLETYPE
                 \star29
     STØRRELSE
                    7A30
     KLASSER
                 \star2 F31\starGUTTER
                    3 F32
                 \star3 FJENTER
33
34
     WELEVER
                 W 3 N
35
36
37
   JOB INPUT INN
38
     MOVE LIKE INN TO UT
39
     WELEVER = INN:GUTTER + INN:JENTERWELEVER < 19 . STØRRELSE = '40
     IF
                                       1 - 19'STØRRELSE = ' 20- 49'
41
     ELSE-IF WELEVER < 50.
     ELSE-IF WELEVER < 100.<br>ELSE-IF WELEVER < 200.
                          STØRRELSE = ' 50- 99'
42
                          STØRRELSE = '100-199'43
     ELSE-IF WELEVER < 300. STØRRELSE = '200-299'
44
45
     ELSE-IF WELEVER < 400. STØRRELSE = '300-399'46
     ELSE-IF WELEVER < 500. STØRRELSE = '400-499'47
     ELSE
48
                          STØRRELSE = '500 + '49
     END-IF50
51
     PUT UT
```
**GEPGRAF er skrevet i CA-Easytrieve for PC. Programmet produserer forskjellig grafikk eller en vanlig tabell. Vi gjør her bruk av et skjermbilde hvor vi taster inn fil-navn og type utskrift. På denne måten kan vi da kjøre den ferdige, eksekverbare program-modulen (GEPGRAF.EXE) med forskjellige datafiler og med forskjellig typer utskrift uten å matte kompilere programmet for hver gang.**

**Et hjelpevindu er også lagt inn for skjermbildet.**

**Oppbyggingen av program som bruker skjermbilder blir annerledes enn vi er vant til fra for. Nye aktiviteter,** *PROGRAM* **og** *SCREEN* **brukes. PROGRAM-aktiviteten består her av en loop som går helt til avslutt-tasten F12 brukes. Kontrollen returnerer hele tiden til skjermbildet hvor vi aktiviserer de forskjellige programdelene ved hjelp av funksjonstaster og kommandoer.**

**Hvor rapportene skal styres bestemmes i Easytrieves** *'option-table'* **som hver enkelt kan endre. Det gjøres ved å kjøre systemprogrammet ezoptbl.exe i Easynieve. Brukerprogrammet må kompileres og linkes på nytt for å få inn slike valg, da disse blir lagt inn i den ferdige .exemodulen.**

**Rapporten LISTE blir i dette programmet lagt på filen 'D:\EZTLIS'TE.RAP' som ved slutt hentes opp og vises på skjermen ved help av LIST-programmet. Dette gjøres med LINKkommandoen: LINK 'LIST' USING 'D:\EZLISTE.RAP'. (Ville vi i tillegg ha muligheten til å editere rapporten, kunne vi bare skrevet 'EDIT' istedet for 'LIST'.)**

**Eksempel på skjermbilde og grafikk ligger bak programlista.**

```
1 * PC-Easytrieve\mathbf{2}3 ************************* CA-EASYTRIEVE *******************************
4 * PROD.NR.: 000* PROSJEKT: Easytrieve-eksempler
5
7
  * PROGRAM : GEPGRAF
8
  \star: 19.10.93 av John Erik Sjørbotten
     LAGET
9
  10 * BESKRIV.: Produserer grafikk eller en tabell over antall elever
  \star11
                fordelt på fylke og opplæringsmål.
12
  \starHer kan den ferdige .exe-modulen kjøres mot forskjellige
13 *datafiler. Ident og type grafikk eller liste tastes inn<br>i et skjermbilde. Hjelpevindu er også lagt inn.
  \star14
15
      * REF.:
16
  17
18
19
   FILE INP V(7) SYSNAME WFILNAVN
20
      IFYLKE
                  1 \quad 2 \quad AHEADING 'Fylke'
21
                  \begin{array}{ccccc}\n3 & 1 & A \\
4 & 4 & F\n\end{array}ISPRÅK
\overline{22}IELEVER
2324
     WFILNAVN W
                   35AVALUE 'D:\GRSKOLE\ELEVER.FLK'
25
     WGRAFTYPE W
                    8 A
26
     WMODETYPE W
                          VALUE 'HØY '
                     4 A\overline{27}7AWSPRÅK
               W
                           HEADING 'Språk'
     WELEVER-N \, W
28
                     5 N 0 HEADING ('Elever' 'med' 'nynorsk')
29
     WELEVER-B W 5 N 0 HEADING ('Elever' 'med' 'bokmål')
30
       ----------- Hovedrutine: -------------
31 *32
33
    PROGRAM NAME HOVEDRUTINE
34
      DO WHILE KEY-PRESSED NE F12
35
        EXECUTE SKJERM-INPUT
36
        IF KEY-PRESSED = F1. EXECUTE HJELP. END-IF
37
        IF KEY-PRESSED = F10. EXECUTE TABELL
38
          IF WGRAFTYPE = 'LISTE
39
            LINK 'LIST' USING 'D: \EZTLISTE.RAP'
40
           END-IF41
        END-IF42
         WGRAFTYPE = '43
      END-DO
44
45
  * --- Skjermbilde som vi kan taste inn ident og grafikktype ---
46
47
     SCREEN NAME SKJERM-INPUT BORDER (DOUBLE ATTR RED) UPPERCASE
48
                 NAME 'Hjelp ' IMMEDIATE EXIT<br>NAME 'Kjør ' EXIT
49
       KEY F1
50
       KEY F10
51
       KEY F12
                 NAME 'Avbryt' IMMEDIATE EXIT
rac{52}{53}TITLE 1 SYSDATE '
                                                                ' SYSTIME
                                     - Program GEPGRAF -
\frac{54}{55}TITLE 3 'Elever fordelt på fylke / opplæringsmål'
\overline{56}ROW 8 'Input-ident er.....:' WFILNAVN
57
         ROW 12 'Grafikk-type, liste:' WGRAFTYPE VALUE +<br>('PIE' 'VBAR' 'SVBAR' 'HBAR' 'SHBAR' 'LINE' 'LISTE') +
58
59
60
                 ERROR 'Skriv PIE, VBAR, SVBAR, HBAR, SHBAR, LINE el. LISTE'
61
         ROW 15 'Oppløsning.........:' WMODETYPE +<br>VALUE ('HØY' 'LAV' 'HIGH' 'LOW') +
62
63
                 ERROR 'Skriv HØY eller LAV'
64
65
66
      BEFORE-SCREEN. PROC
67
         CURSOR AT WGRAFTYPE
68
      END-PROC
69
                        fortsetter...
```

```
70 AFTER-SCREEN. PROC
71 IF WMODETYPE = 'LAV '. WMODETYPE = 'LOW '
72 ELSE-IF WMODETYPE = 'HØY '. WMODETYPE = 'HIGH'
73 END-IF
     74 END-PROC
75
76 * Hjelpevindu (F1) 
77 SCREEN NAME HJELP +
78 BORDER (WIDE ATTR GREEN) +
79 LINESIZE 26 ROWCOUNT 11 +
80 ROW 14 COL 46
81 KEY F3 NAME 'Tilbake<br>82 TITLE 1 'H J E L P .'<br>83 ROW 3 'Grafikktype:
81 KEY F3 NAME 'Tilbake EXIT
83 ROW 3 'Grafikktype:
84 ROW 4 PIE,VBAR,SVBAR,HBAR
85 ROW 5 SHBAR,LINE EL. LISTE'
86 ROW 7 'Oppløsning:
        87 ROW 8 HØY eller LAV
                                  \mathbf{r}88
89
90 JOB INPUT INP NAME TABELL
91 IF ISPRAK = '2' 'N' 'n' * Hvis nynorsk
       92 WELEVER-N = IELEVER
93 WELEVER-B = 0
94 ELSE . * ellers bokmål
      WELEVER-N = 096 WELEVER-B = IELE VER
    97 END-IF
98
99 IF WGRAFTYPE = 'LISTE
100 PR/NT LISTE • * produserer vanlig rapport
101 ELSE
102 DRAW GRAFIKK * produserer grafikk (flere valg)
     103 END-IF
104
105 REPORT LISTE SUMMARY LINESIZE 80
106 SEQUENCE IFYLKE
107 CONTROL IFYLKE
108 TITLE 1 'Elever etter fylke og opplæringsmål.'
      LINE 1 IFYLKE WELEVER-B WELEVER-N
110
111 GRAPH GRAFIKK STYLE(WGRAFTYPE) MODE WMODETYPE SUMMARY
112 SEQUENCE IFYLKE
113 TITLE 1 'Elever etter fylke og opplæringsmål.'
      114 VALUE IFYLKE WELEVER-B WELEVER-N
```
*Skjermbilde som programmet gir:*

```
+ +
if 20/10/93 - Program GEPGRAF - 13:49:52 VI
".' if
VI Elever fordelt på fylke / opplæringsmål VI
Vf 'if
Vf II
V/ VI
u<br>Ø Input-ident er.....: D:\GRSKOLE\ELEVER.FLK Victorial victorial victorial victorial victorial victorial victor
\mathcal{X} is a set of the set of the set of the set of the set of the set of the set of the set of the set of the set of the set of the set of the set of the set of the set of the set of the set of the set of the set of th
via a construction of the construction of the construction of the construction of the construction of the const
if eii
if Grafikk-type, liste: SVBAR ii
TV<br>TV - HJELP . _ YV<br>2010 - VIII . _ HJELP . _ YV
Whyermoute som programmet gu.<br>
20/10/93 - Program GEPGRAF -<br>
W Elever fordelt på fylke / oppl<br>
W Elever fordelt på fylke / oppl<br>
W Elever fordelt på fylke / oppl<br>
W Elever fordelt på fylke / oppl<br>
W Elever fordelt på fyl
                                                                                 _
'4' - Grafikktype: lit
↓<br>
● Oppløsning........: Hør<br>
→ Crafikktype:<br>
→ PIE,VBAR,SVBAR,HBAR,<br>
→ SHBAR,LINE EL. LISTE<br>
→ SHBAR,LINE EL. LISTE
'w	_ SHBAR,LINE EL. LISTE _
€<br>₩<br>₩irms<br>₩irms<br>
                                                                                 =<br>|-<br>|-<br>|-
\mathbf{v}_ _
Oppløsning: _
'w
                                                    - HØY eller LAV<br>- F3=Tilbake
                                                                                 \overline{\phantom{a}}\ddot{\textbf{r}}\bullet F1=Hjelp F10=Kjør F12=Avbryt
+ 4-
```
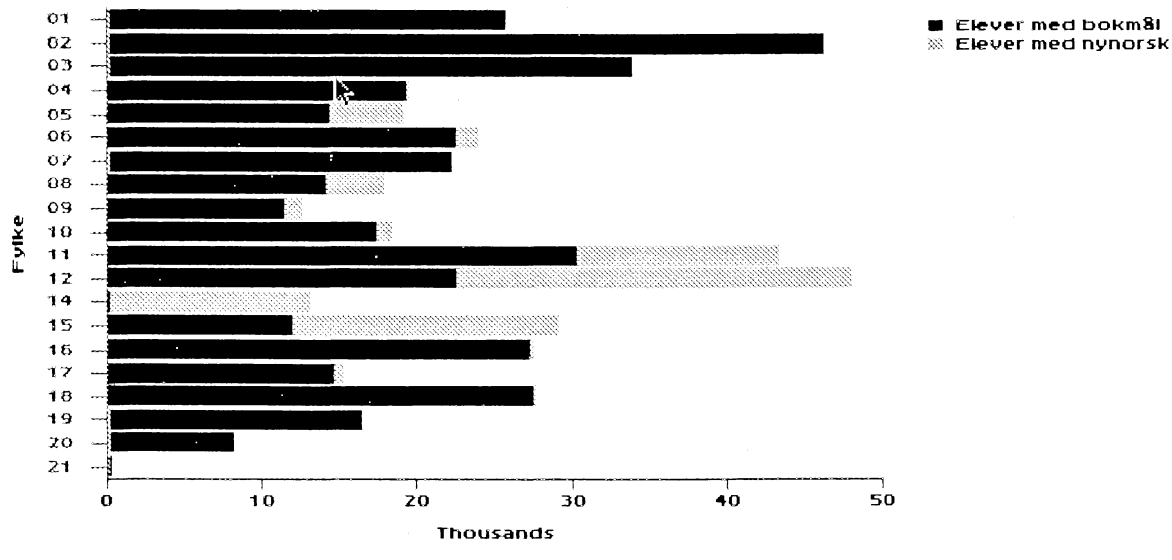

Elever etter fylke og opplæringsmål.

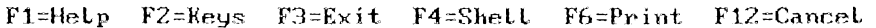

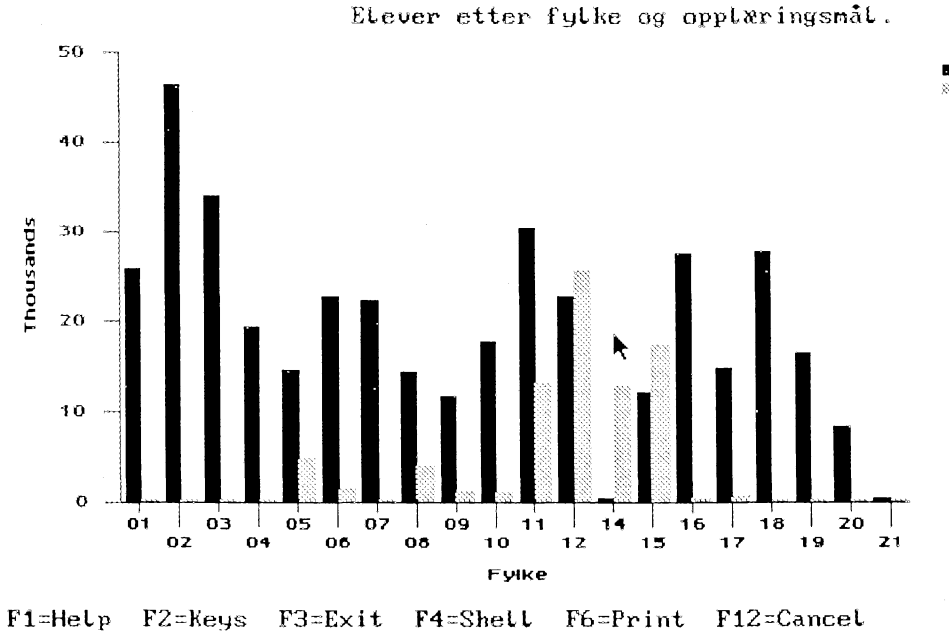

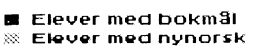

Eksempler i Easytrieve Plus 41

 $\hat{\boldsymbol{e}}$ 

 $\circ$ 

**Eksempler i Easytrieve Plus 42**

 $\ddot{\phantom{a}}$ 

 $\ddot{\phantom{a}}$ 

 $\ddot{\phantom{a}}$ 

 $\ddot{\phantom{a}}$ 

## **Statistisk sentralbyrå**

**Oslo Postboks 8131 Dep. 0033 Oslo**

**Tlf.: 22 86 45 00 Fax: 22 86 49 73**

*Kongsvinger* **Postboks 1260 2201 Kongsvinger**

**Tlf.: 62 88 50 00 Fax. 62 88 50 30**

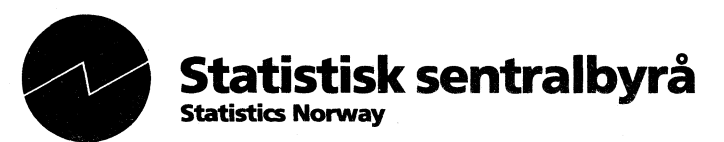